# **Phenomenal Documentation**

*Release 1.6.0*

**INRA / INRIA**

**Sep 27, 2018**

# **Contents**

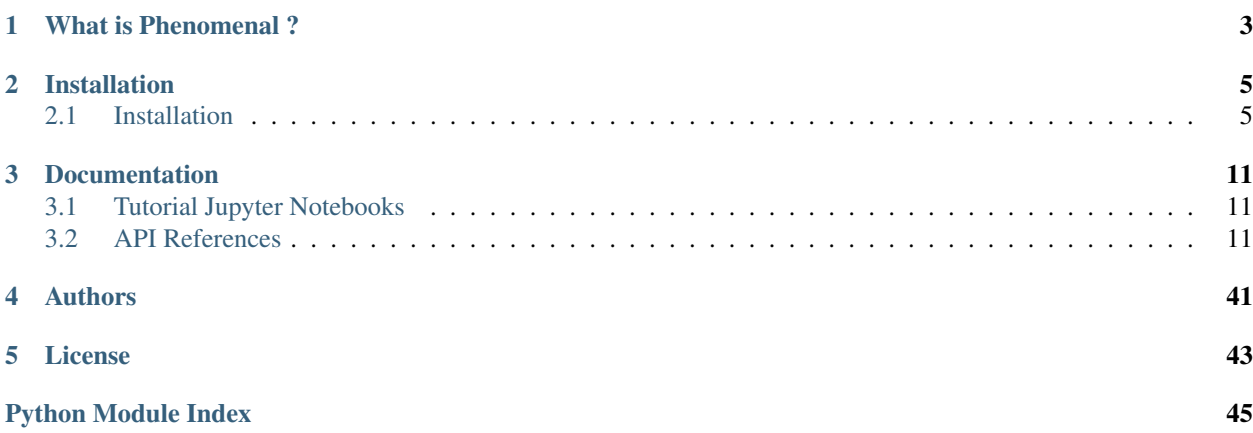

A software framework for model-assisted analysis of high throughput plant phenotyping data

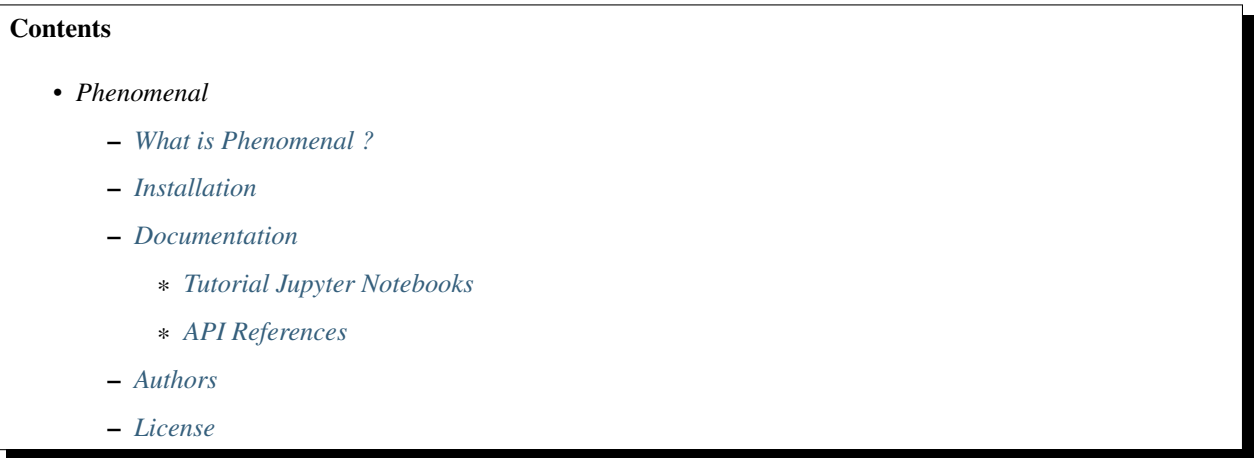

# CHAPTER<sup>1</sup>

# What is Phenomenal ?

<span id="page-6-0"></span>Plant high-throughput phenotyping aims at capturing the genetic variability of plant response to environmental factors for thousands of plants, hence identifying heritable traits for genomic selection and predicting the genetic values of allelic combinations in different environment.

This first implies the automation of the measurement of a large number of traits to characterize plant growth, plant development and plant functioning. It also requires a fluent and versatile interaction between data and continuously evolving plant response models, that are essential in the analysis of the marker x environment interaction and in the integration of processes for predicting crop performance.

In the frame of the Phenome high throughput phenotyping infrastructure, we develop Phenomenal. A software framework dedicated to the analysis of high throughput phenotyping data and models.

Phenomenal currently consists of 2D image analysis workflows built with standard image libraries (VTK, OpenCV, Scikit.Image), algorithms for 3D reconstruction, segmentation and tracking of plant organs for maize (under development), and workflows for estimation of light interception by plants during their growth.

# CHAPTER 2

# Installation

# <span id="page-8-1"></span><span id="page-8-0"></span>**2.1 Installation**

Warning : Miniconda installation is strongly recommended

# **2.1.1 Installation with Miniconda (Windows, linux, OSX)**

#### **0. Install Miniconda**

Follow official website instruction to install miniconda : <http://conda.pydata.org/miniconda.html>

#### **1. Install conda-build if not already installed**

conda install conda-build

#### **2. Create virtual environment and activate it**

```
conda create --name phenomenal python
source activate phenomenal
```
#### **3. Build and install openalea.phenomenal package**

```
cd phenomenal/build_tools/conda
conda build -c conda-forge -c openalea .
conda install -c conda-forge -c openalea --use-local openalea.phenomenal
```
(Optional) Install several package managing tools :

```
conda install -c conda-forge notebook nose sphinx sphinx_rtd_theme pandoc coverage
˓→ipyvolume nbconvert
```
# <span id="page-9-0"></span>**2.1.2 Developer Install - Ubuntu (linux)**

Warning : This installation procedure is not fully tested, We strongly recommand to install openalea.phenomenal with miniconda.

## **Contents**

- *[Developer Install Ubuntu \(linux\)](#page-9-0)*
	- *[1. Install linux dependencies](#page-9-1)*
		- \* *[2. Miniconda installation](#page-9-2)*
			- · *[3. Create virtual environment and activate it](#page-9-3)*
		- \* *[4. Install dependencies with conda](#page-9-4)*
	- *[2. Install openalea.phenomenal](#page-10-0)*
	- *[3. Test if installation is well installed \(with nosetests package\)](#page-10-1)*

#### <span id="page-9-1"></span>**1. Install linux dependencies**

Be sure opengl is installed on your machine

```
sudo apt-get update
sudo apt-get install freeglut3-dev
```
### <span id="page-9-2"></span>**2. Miniconda installation**

Follow official website instruction to install miniconda :

<http://conda.pydata.org/miniconda.html>

## <span id="page-9-3"></span>**3. Create virtual environment and activate it**

```
conda create --name phenomenal python
source activate phenomenal
```
#### <span id="page-9-4"></span>**4. Install dependencies with conda**

```
conda install -c openalea/label/unstable -c openalea openalea.deploy openalea.core
conda install numba numpy scikit-learn scikit-image scipy matplotlib networkx vtk
˓→opencv
```
(continues on next page)

(continued from previous page)

```
# Usefull tools for running example and documentation
conda install -c conda-forge nose notebook sphinx sphinx_rtd_theme pandoc ipyvolume
# On windows
conda install pywin32 [win]
```
#### <span id="page-10-0"></span>**2. Install openalea.phenomenal**

```
git clone https://gitlab.inria.fr/phenome/phenomenal.git
cd phenomenal; python setup.py develop --prefix=$CONDA_PREFIX; cd ..
```
#### <span id="page-10-1"></span>**3. Test if installation is well installed (with nosetests package)**

```
cd phenomenal
nosetests test
```
# <span id="page-10-2"></span>**2.1.3 Windows**

Warning :This installation procedure is not fully tested, We strongly recommand to install openalea.phenomenal with miniconda.

**Contents** 

• *[Windows](#page-10-2)*

- *[1. Install dependencies](#page-10-3)*
- *[2. Install openalea.phenomenal](#page-11-0)*
- *[3. Test if installation is well installed \(with nosetests package\)](#page-11-1)*

#### <span id="page-10-3"></span>**1. Install dependencies**

```
# Basic
pip install numpy matplotlib scipy scikit-image
# Download Scipy, OpenCv, VTK, ... wheels on http://www.lfd.uci.edu/~gohlke/
˓→pythonlibs/ and install it like this :
pip install *.whl
# Optional
pip install ipython ipython[notebook] nose
# OpenAlea.Deploy
git clone https://github.com/openalea/deploy
cd deploys; python setup.py install; cd ..
# OpenAlea.Core
```
(continues on next page)

(continued from previous page)

```
git clone https://github.com/openalea/core
cd core; python setup.py install; cd ..
```
#### <span id="page-11-0"></span>**2. Install openalea.phenomenal**

```
git clone https://gitlab.inria.fr/phenome/phenomenal.git
cd phenomenal; python setup.py install; cd ..
```
#### <span id="page-11-1"></span>**3. Test if installation is well installed (with nosetests package)**

cd phenomenal nosetests test

# <span id="page-11-2"></span>**2.1.4 Questions and Answers**

### **Contents**

- *[Questions and Answers](#page-11-2)*
	- *[How solve the server certificate verification failed problem on a ubuntu VM ?](#page-11-3)*
	- *[How solve the hostnanme on a ubuntu VM ?](#page-11-4)*
	- *[How to install Python-Irodsclient ?](#page-11-5)*
	- *[How launch a Notebook Server on a cloud VM ?](#page-12-0)*

#### <span id="page-11-3"></span>**How solve the server certificate verification failed problem on a ubuntu VM ?**

```
export GIT_SSL_NO_VERIFY=1
#or
git config --global http.sslverify false
```
### <span id="page-11-4"></span>**How solve the hostnanme on a ubuntu VM ?**

cat /etc/host nano /etc/hostname

#### <span id="page-11-5"></span>**How to install Python-Irodsclient ?**

```
git clone https://github.com/irods/python-irodsclient
cd python-irodsclient; python setup.py install --prefix=$CONDA_PREFIX; cd ..
```
# <span id="page-12-0"></span>**How launch a Notebook Server on a cloud VM ?**

```
jupyter notebook --no-browser --ip=<local_ip> &
disown
```
# CHAPTER 3

# **Documentation**

# <span id="page-14-4"></span><span id="page-14-1"></span><span id="page-14-0"></span>**3.1 Tutorial Jupyter Notebooks**

Tutorial Jupyter Notebooks are available on the git repository in the folder examples.

# <span id="page-14-2"></span>**3.2 API References**

# **3.2.1 API References**

Release 1.6.0

Date Sep 27, 2018

The exact API of all functions and classes, as given by the docstrings. The API documents expected types and allowed features for all functions, and all parameters available for the algorithms.

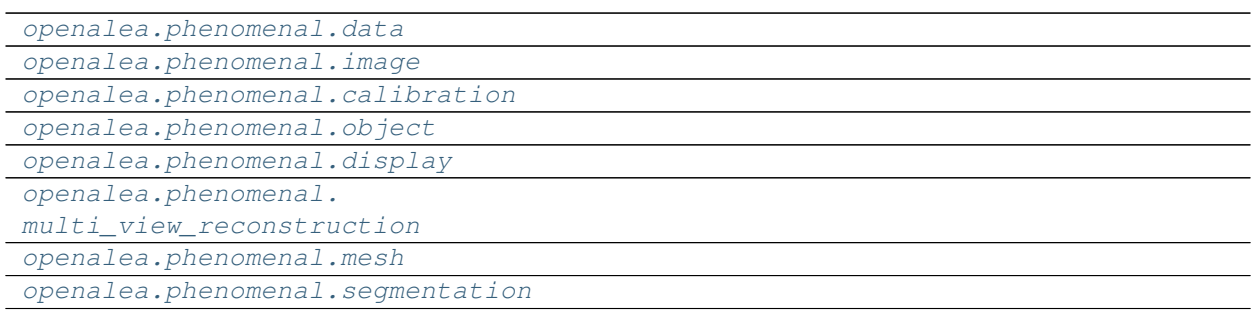

# <span id="page-14-3"></span>**Acces to plant's data**

<span id="page-15-3"></span>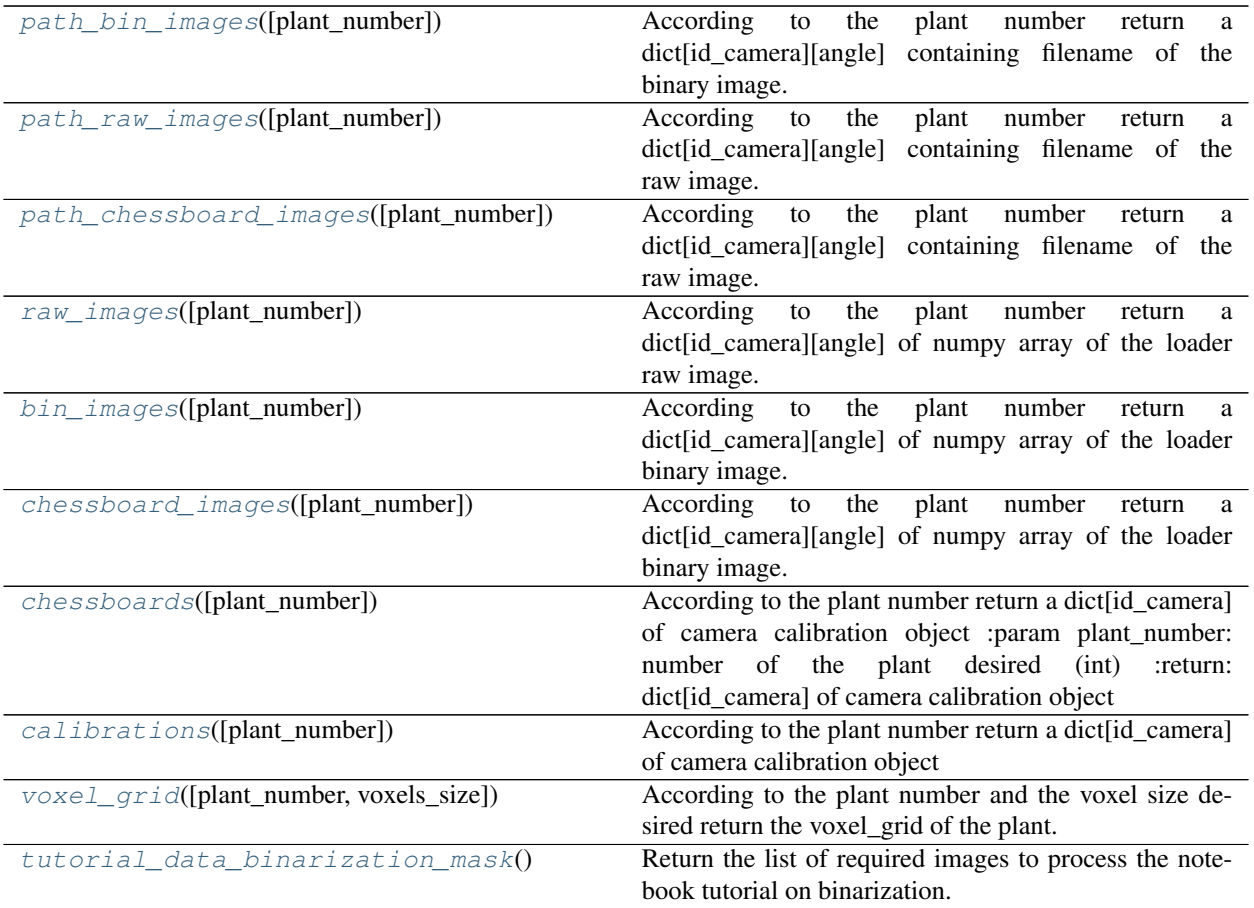

#### **openalea.phenomenal.data.path\_bin\_images**

<span id="page-15-0"></span>openalea.phenomenal.data.**path\_bin\_images**(*plant\_number=1*) According to the plant number return a dict[id\_camera][angle] containing filename of the binary image.

Parameters **plant\_number** ([int](https://docs.python.org/3/library/functions.html#int)) – Number of the plant desired

**Returns**  $d - \text{dict}[id\_camera][angle] = \text{filename}$ 

Return type dict of dict of string

#### **openalea.phenomenal.data.path\_raw\_images**

<span id="page-15-1"></span>openalea.phenomenal.data.**path\_raw\_images**(*plant\_number=1*)

According to the plant number return a dict<sup>[id camera][angle]</sup> containing filename of the raw image. :param plant\_number: number of the plant desired (int) :return: dict[id\_camera][angle] of filename

#### **openalea.phenomenal.data.path\_chessboard\_images**

<span id="page-15-2"></span>openalea.phenomenal.data.**path\_chessboard\_images**(*plant\_number=1*)

According to the plant number return a dict[id\_camera][angle] containing filename of the raw image. :param plant\_number: number of the plant desired (int) :return: dict[id\_camera][angle] of filename

#### <span id="page-16-6"></span>**openalea.phenomenal.data.raw\_images**

<span id="page-16-0"></span>openalea.phenomenal.data.**raw\_images**(*plant\_number=1*)

According to the plant number return a dict id camera][angle] of numpy array of the loader raw image. :param plant\_number: number of the plant desired (int) :return: dict[id\_camera][angle] of loaded RGB image

#### **openalea.phenomenal.data.bin\_images**

<span id="page-16-1"></span>openalea.phenomenal.data.**bin\_images**(*plant\_number=1*)

According to the plant number return a dict[id\_camera][angle] of numpy array of the loader binary image. A binary image is a numpy array of uint8 type. :param plant\_number: number of the plant desired (int) :return: dict[id\_camera][angle] of loaded grayscale image

#### **openalea.phenomenal.data.chessboard\_images**

#### <span id="page-16-2"></span>openalea.phenomenal.data.**chessboard\_images**(*plant\_number=1*)

According to the plant number return a dict<sup>[id\_camera][angle]</sup> of numpy array of the loader binary image. A binary image is a numpy array of uint8 type. :param plant\_number: number of the plant desired (int) :return: dict<sup>[id camera][angle] of loaded grayscale image</sup>

#### **openalea.phenomenal.data.chessboards**

<span id="page-16-3"></span>openalea.phenomenal.data.**chessboards**(*plant\_number=1*)

According to the plant number return a dict id camera] of camera calibration object :param plant number: number of the plant desired (int) :return: dict[id\_camera] of camera calibration object

#### **openalea.phenomenal.data.calibrations**

<span id="page-16-4"></span>openalea.phenomenal.data.**calibrations**(*plant\_number=1*) According to the plant number return a dict[id\_camera] of camera calibration object

Parameters **plant\_number** – number of the plant desired (int)

Returns dict<sup>[id camera]</sup> of camera calibration object

#### **openalea.phenomenal.data.voxel\_grid**

<span id="page-16-5"></span>openalea.phenomenal.data.**voxel\_grid**(*plant\_number=1*, *voxels\_size=4*)

According to the plant number and the voxel size desired return the voxel\_grid of the plant.

#### **Parameters**

- **plant\_number** number of the plant desired (int)
- **voxels\_size** diameter of each voxel in mm (int)

Returns voxel\_grid object

#### <span id="page-17-5"></span>**openalea.phenomenal.data.tutorial\_data\_binarization\_mask**

<span id="page-17-1"></span>openalea.phenomenal.data.**tutorial\_data\_binarization\_mask**()

Return the list of required images to process the notebook tutorial on binarization. The images are already load with opencv in unchanged format. images = ["mask\_hsv.png", "mask\_clean\_noise.png", "mask\_mean\_shift.png"]

Returns list of image

#### **Synthetic data (for test)**

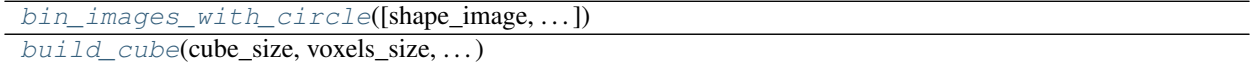

#### **openalea.phenomenal.data.bin\_images\_with\_circle**

```
openalea.phenomenal.data.bin_images_with_circle(shape_image=(2454, 2056), cir-
                                                     cle_position=(1227, 1028), cir-
                                                     cle_radius=100)
```
#### **openalea.phenomenal.data.build\_cube**

<span id="page-17-3"></span><span id="page-17-0"></span>openalea.phenomenal.data.**build\_cube**(*cube\_size*, *voxels\_size*, *voxels\_position*)

#### **Image Methods**

#### **Threshold**

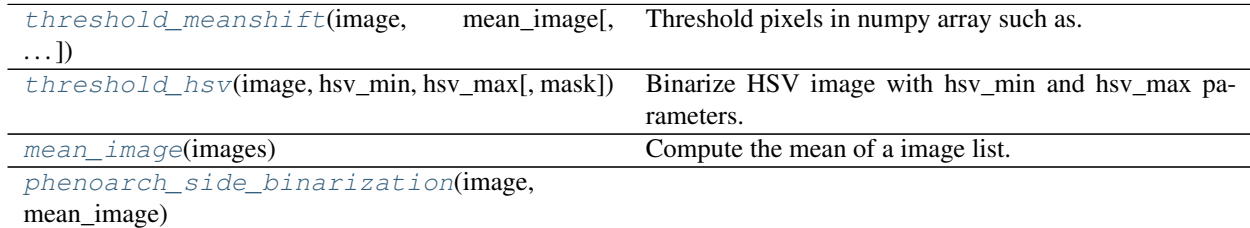

#### **openalea.phenomenal.image.threshold\_meanshift**

<span id="page-17-4"></span>openalea.phenomenal.image.**threshold\_meanshift**(*image*, *mean\_image*, *threshold=0.3*, *re-*

*verse=False*, *mask=None*)

Threshold pixels in numpy array such as:

image / mean  $\leq$  (1.0 - threshold)

If reverse is True (Inequality is reversed):

image / mean <= (1.0 + threshold

#### Parameters

- <span id="page-18-2"></span>• **image** (numpy.ndarray of integers) – 3-D array
- **mean\_image** (numpy.ndarray of the same shape as 'image') 3-D array 'mean\_image'
- **threshold** ([float,](https://docs.python.org/3/library/functions.html#float) optional) Threshold value. Must between 0.0 and 1.0
- **reverse** ([bool,](https://docs.python.org/3/library/functions.html#bool) optional) If True reverse inequality
- **mask** (numpy.ndarray, optional) Array of same shape as *image*. Only points at which mask == True will be thresholded.

Returns out – Thresholded binary image

#### Return type numpy.ndarray

#### See also:

get\_mean\_image(), [threshold\\_hsv\(\)](#page-18-0)

#### **openalea.phenomenal.image.threshold\_hsv**

```
openalea.phenomenal.image.threshold_hsv(image, hsv_min, hsv_max, mask=None)
     Binarize HSV image with hsv_min and hsv_max parameters. => cv2.inRange(hsv_image, hsv_min, hsv_max)
```
If mask is not None : => cv2.bitwise\_and(binary\_hsv\_image, mask)

#### **Parameters**

- **image** (numpy.ndarray of integers) 3-D array of image RGB
- **hsv\_min** (tuple of integers) HSV value of minimum range
- **hsv\_max** (tuple of integers) HSV value of maximum range
- **mask** (numpy.ndarray, optional) Array of same shape as *image*. Only points at which mask  $==$  True will be thresholded.

Returns out – Thresholded binary image

Return type numpy.ndarray

#### See also:

[threshold\\_meanshift\(\)](#page-17-4)

#### **openalea.phenomenal.image.mean\_image**

```
openalea.phenomenal.image.mean_image(images)
```
Compute the mean of a image list.

Parameters images ([ numpy.ndarray of integers ]) - list of 3-D array

Returns out – Mean of the list image

Return type numpy.ndarray

See also:

threshold meanshift()

#### <span id="page-19-4"></span>**openalea.phenomenal.image.phenoarch\_side\_binarization**

<span id="page-19-0"></span>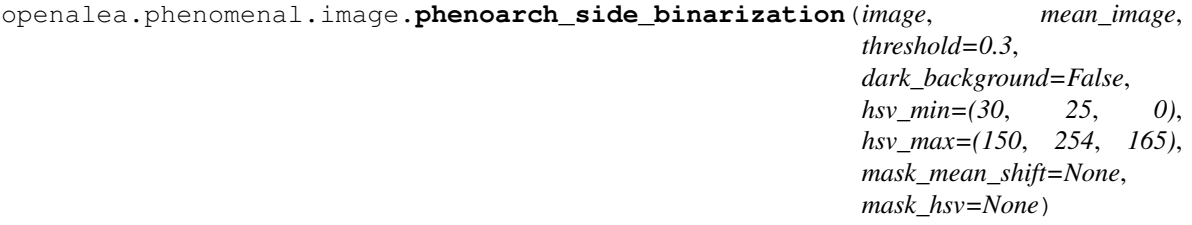

#### **Image Skeleton**

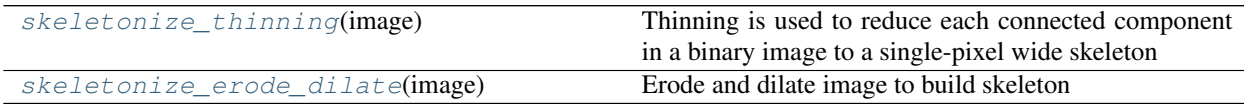

#### **openalea.phenomenal.image.skeletonize\_thinning**

#### <span id="page-19-1"></span>openalea.phenomenal.image.**skeletonize\_thinning**(*image*)

Thinning is used to reduce each connected component in a binary image to a single-pixel wide skeleton

Parameters **image** – binary image with 0 or 255

Returns skeleton of a binary image.

#### **openalea.phenomenal.image.skeletonize\_erode\_dilate**

<span id="page-19-2"></span>openalea.phenomenal.image.**skeletonize\_erode\_dilate**(*image*) Erode and dilate image to build skeleton

Parameters **image** – binary image with 0 or 255

Returns skeleton of a binary image.

#### **Morphologic Operation**

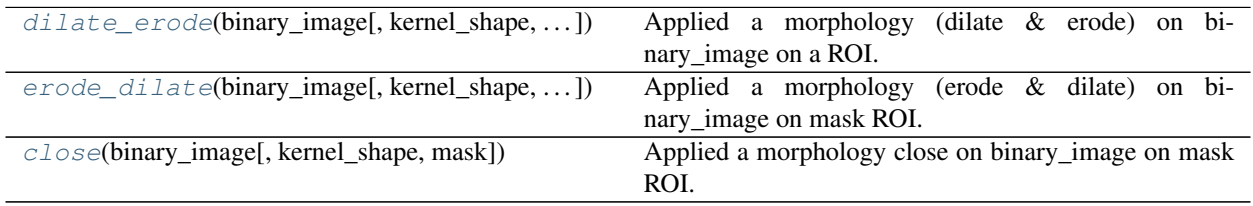

#### **openalea.phenomenal.image.dilate\_erode**

<span id="page-19-3"></span>openalea.phenomenal.image.**dilate\_erode**(*binary\_image*, *kernel\_shape=(3*, *3)*, *iterations=1*, *mask=None*) Applied a morphology (dilate & erode) on binary\_image on a ROI.

#### **Parameters**

- <span id="page-20-2"></span>• **binary** image (numpy.ndarray) – 2-D array
- **kernel\_shape** (*N, M)* of integers, optional) kernel shape of (dilate & erode) applied to binary\_image
- **iterations** ([int,](https://docs.python.org/3/library/functions.html#int) optional) number of successive iteration of (dilate & erode)
- **mask** (numpy.ndarray, optional) Array of same shape as *image*. Only points at which mask = True will be processed.

Returns out – Binary Image

Return type numpy.ndarray

#### **openalea.phenomenal.image.erode\_dilate**

<span id="page-20-0"></span>openalea.phenomenal.image.**erode\_dilate**(*binary\_image*, *kernel\_shape=(3*, *3)*, *iterations=1*, *mask=None*)

Applied a morphology (erode & dilate) on binary\_image on mask ROI.

#### Parameters

- **binary\_image** (numpy.ndarray) 2-D array
- **kernel shape**  $(N, M)$  of integers, optional) kernel shape of (erode  $\&$ dilate) applied to binary\_image
- **iterations** ([int,](https://docs.python.org/3/library/functions.html#int) optional) number of successive iteration of (erode & dilate)
- **mask** (numpy.ndarray, optional) Array of same shape as *image*. Only points at which mask == True will be processed.

Returns out – Binary Image

Return type numpy.ndarray

#### **openalea.phenomenal.image.close**

<span id="page-20-1"></span>openalea.phenomenal.image.**close**(*binary\_image*, *kernel\_shape=(7*, *7)*, *mask=None*) Applied a morphology close on binary\_image on mask ROI.

#### **Parameters**

- **binary** image (numpy.ndarray) 2-D array
- **kernel\_shape** (*N, M)* of integers) kernel shape of morphology close applied to binary\_image
- **mask** (numpy.ndarray, optional) Array of same shape as *image*. Only points at which mask == True will be processed.

Returns out – Binary Image

Return type numpy.ndarray

#### **Input / Output**

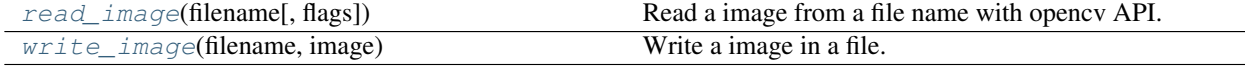

#### <span id="page-21-5"></span>**openalea.phenomenal.image.read\_image**

<span id="page-21-1"></span>openalea.phenomenal.image.**read\_image**(*filename*, *flags=-1*) Read a image from a file name with opencv API.

#### **Parameters**

- **filename** file name of the image
- **flags** –

Returns RGB or grayscale image

#### **openalea.phenomenal.image.write\_image**

<span id="page-21-2"></span>openalea.phenomenal.image.**write\_image**(*filename*, *image*) Write a image in a file.

**Parameters** 

- **filename** output filename where write the image
- **image** numpy image to write

Returns None

## <span id="page-21-0"></span>**Calibration**

#### **Target & Chessboard**

[Target](#page-21-3)()

[Chessboard](#page-22-0)([square\_size, shape])

#### **openalea.phenomenal.calibration.Target**

<span id="page-21-4"></span><span id="page-21-3"></span>**class** openalea.phenomenal.calibration.**Target**

**\_\_init\_\_**() x.  $\text{unit}(\dots)$  initializes x; see help(type(x)) for signature

## **Methods**

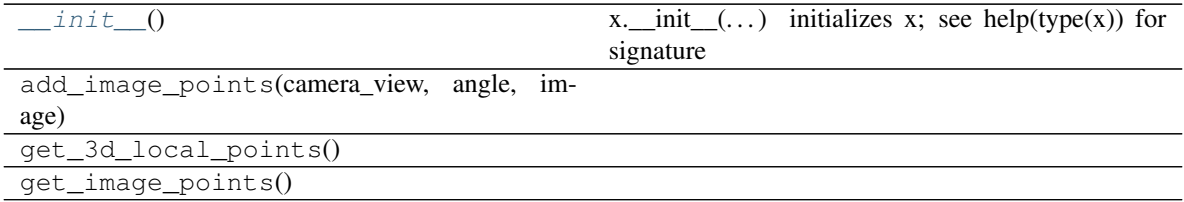

# <span id="page-22-4"></span>**openalea.phenomenal.calibration.Chessboard**

<span id="page-22-1"></span><span id="page-22-0"></span>**class** openalea.phenomenal.calibration.**Chessboard**(*square\_size=50*, *shape=(7*, *7)*)

**\_\_init\_\_**(*square\_size=50*, *shape=(7*, *7)*) x. \_\_init\_(...) initializes x; see help(type(x)) for signature

## **Methods**

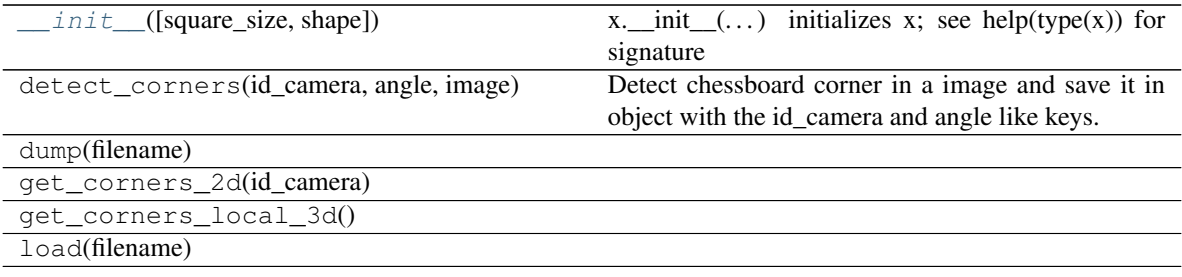

# **Calibration**

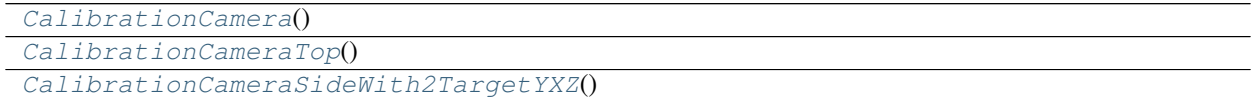

## **openalea.phenomenal.calibration.CalibrationCamera**

<span id="page-22-3"></span><span id="page-22-2"></span>**class** openalea.phenomenal.calibration.**CalibrationCamera**

**\_\_init\_\_**()

x. \_init\_(...) initializes x; see help(type(x)) for signature

# **Methods**

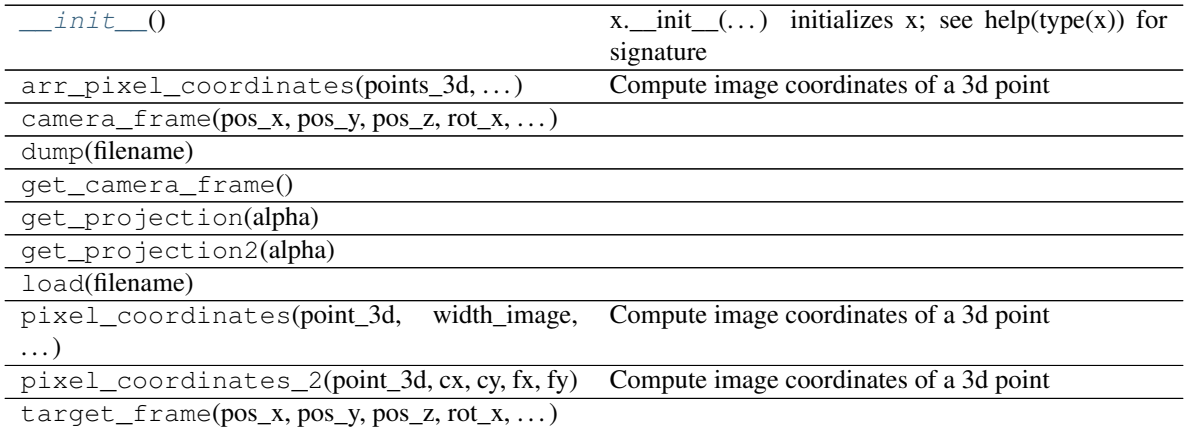

# <span id="page-23-4"></span>**openalea.phenomenal.calibration.CalibrationCameraTop**

<span id="page-23-2"></span><span id="page-23-0"></span>**class** openalea.phenomenal.calibration.**CalibrationCameraTop**

**\_\_init\_\_**() x. \_\_init\_( $\dots$ ) initializes x; see help(type(x)) for signature

#### **Methods**

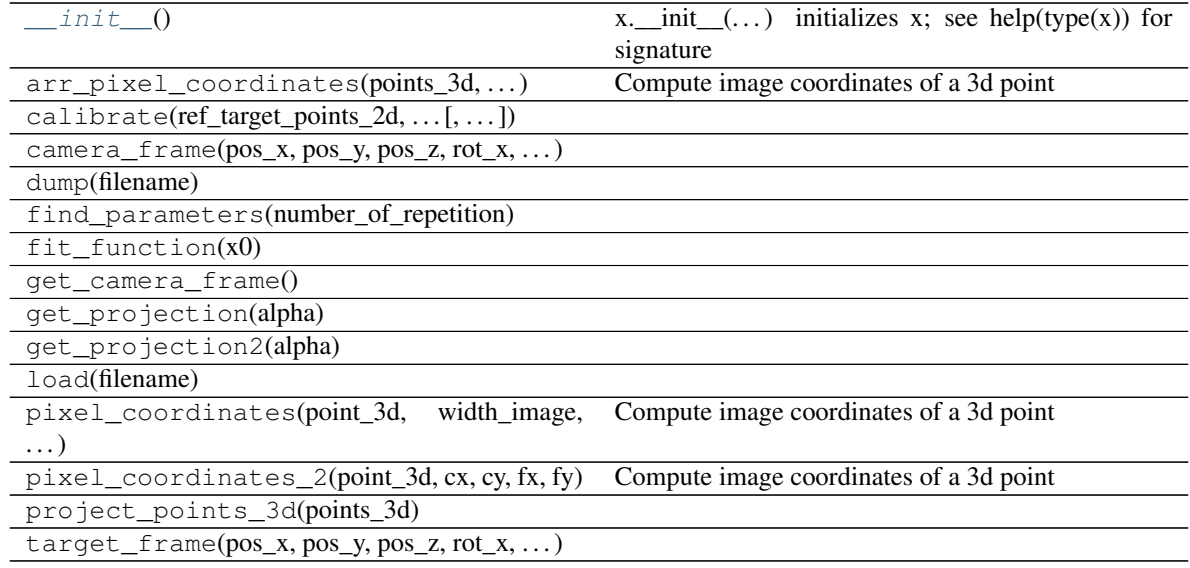

#### **openalea.phenomenal.calibration.CalibrationCameraSideWith2TargetYXZ**

<span id="page-23-3"></span><span id="page-23-1"></span>**class** openalea.phenomenal.calibration.**CalibrationCameraSideWith2TargetYXZ**

**\_\_init\_\_**()

x. \_\_init\_(...) initializes x; see help(type(x)) for signature

#### **Methods**

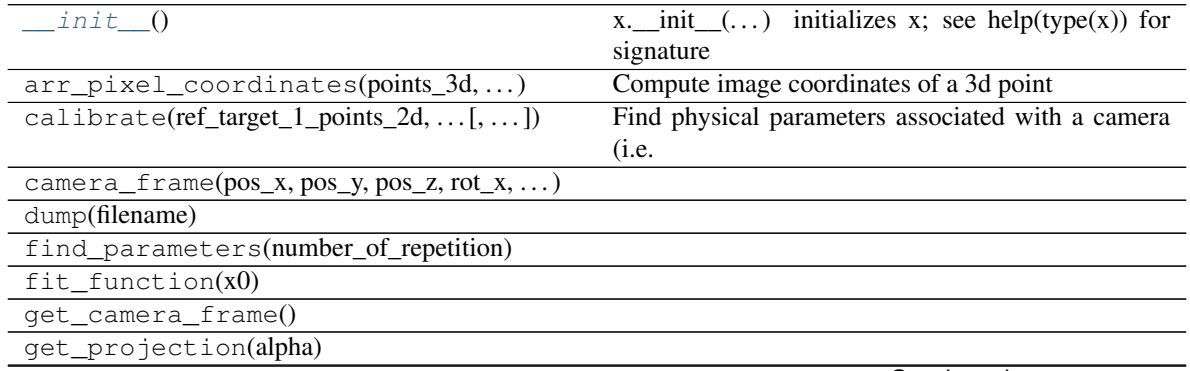

Continued on next page

<span id="page-24-2"></span>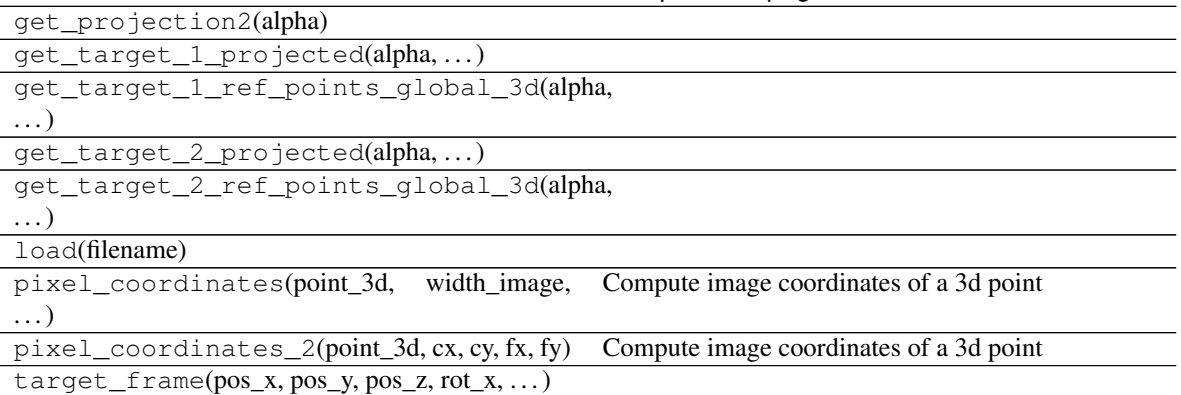

## Table 14 – continued from previous page

#### **Frame**

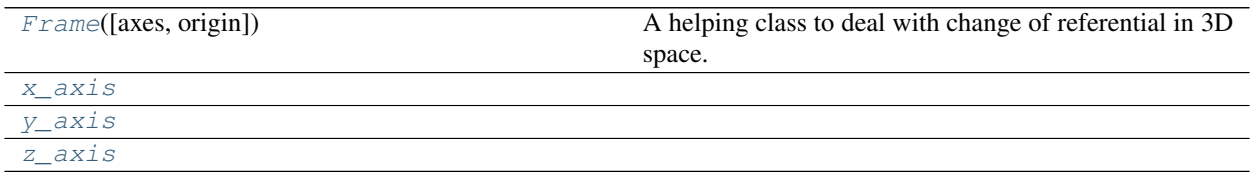

## **openalea.phenomenal.calibration.Frame**

- <span id="page-24-1"></span><span id="page-24-0"></span>**class** openalea.phenomenal.calibration.**Frame**(*axes=None*, *origin=None*) A helping class to deal with change of referential in 3D space.
	- **\_\_init\_\_**(*axes=None*, *origin=None*)

Constructor

Construct a new orthonormal Frame default is the canonical one.

#### Parameters

- *axes* ([array,array,array]) orientation of axes each array is the coordinate of the local axis in the global frame
- *origin* (array) position of the origin of this frame in the global frame

# **Methods**

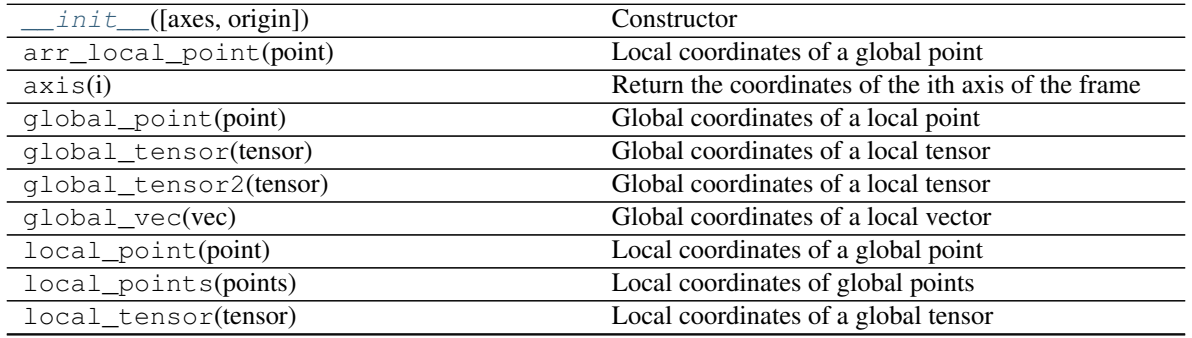

Continued on next page

<span id="page-25-5"></span>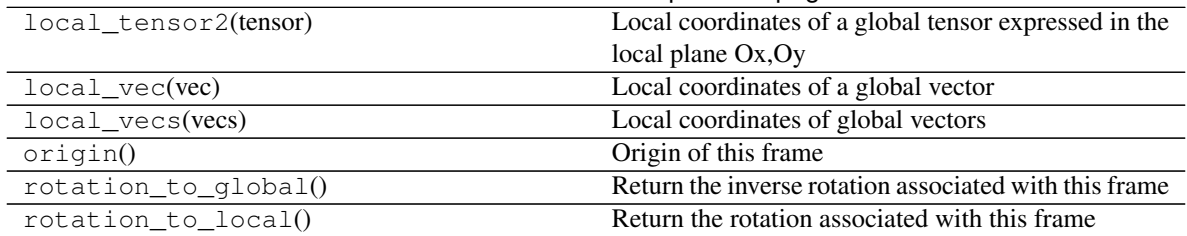

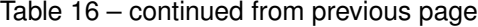

#### **openalea.phenomenal.calibration.x\_axis**

<span id="page-25-1"></span>openalea.phenomenal.calibration.**x\_axis = array([1., 0., 0.])**

#### **openalea.phenomenal.calibration.y\_axis**

<span id="page-25-2"></span>openalea.phenomenal.calibration.**y\_axis = array([0., 1., 0.])**

## **openalea.phenomenal.calibration.z\_axis**

<span id="page-25-3"></span><span id="page-25-0"></span>openalea.phenomenal.calibration.**z\_axis = array([0., 0., 1.])**

#### **Data Structure**

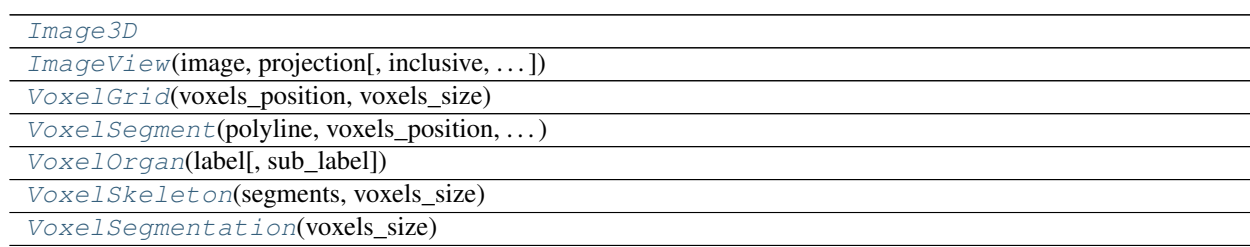

#### **openalea.phenomenal.object.Image3D**

<span id="page-25-4"></span>**class** openalea.phenomenal.object.**Image3D**

**\_\_init\_\_**()

x. \_init  $($ ...) initializes x; see help(type(x)) for signature

## **Methods**

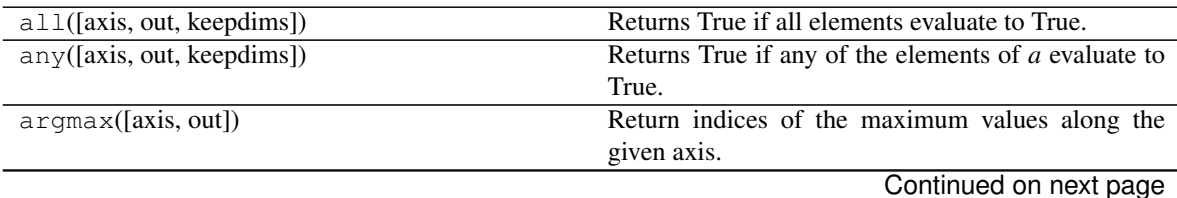

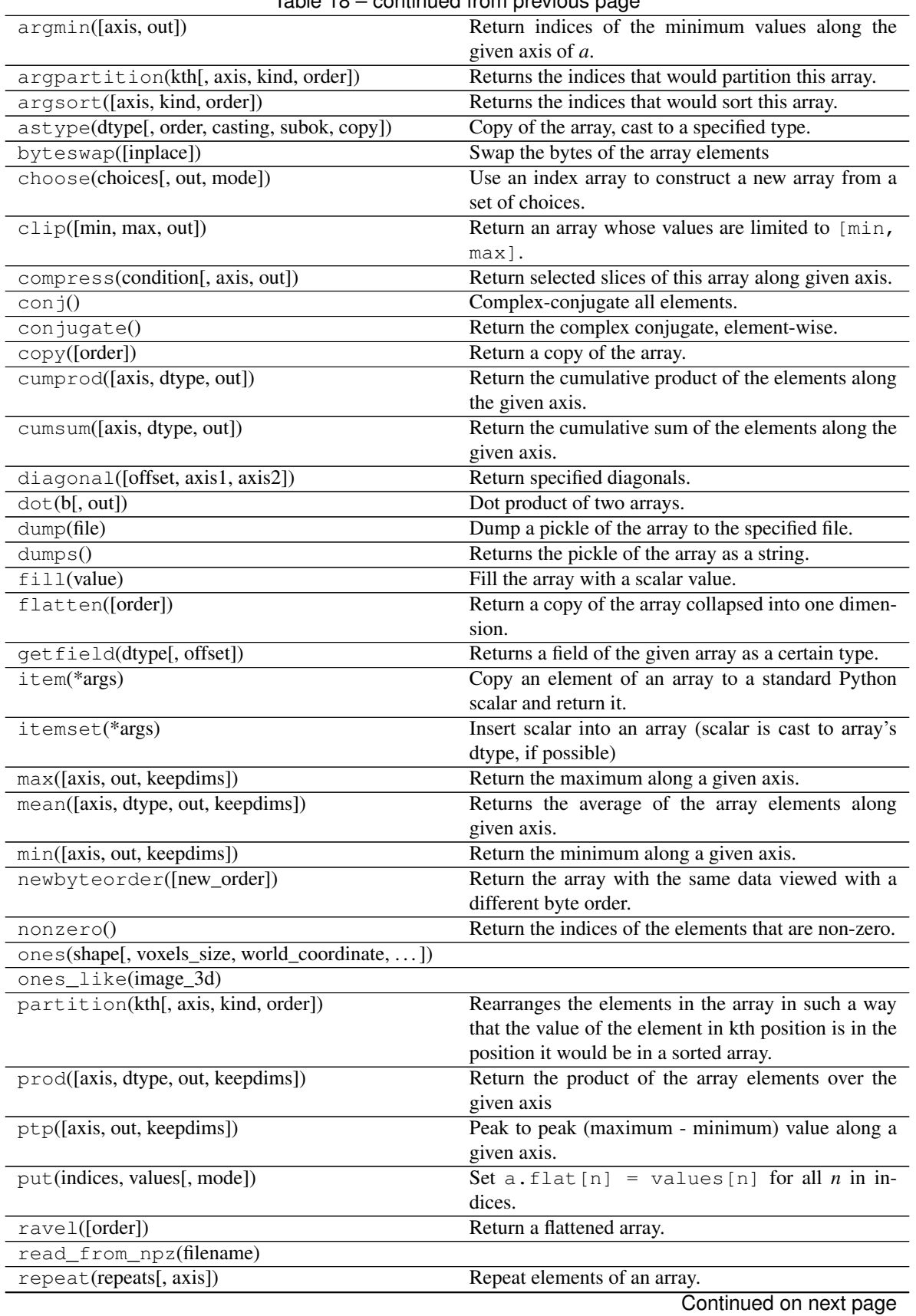

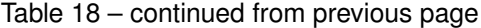

| reshape(shape[, order])                   | Returns an array containing the same data with a new     |
|-------------------------------------------|----------------------------------------------------------|
|                                           |                                                          |
|                                           | shape.                                                   |
| resize(new_shape[, refcheck])             | Change shape and size of array in-place.                 |
| round([decimals, out])                    | Return $a$ with each element rounded to the given        |
|                                           | number of decimals.                                      |
| searchsorted(v[, side, sorter])           | Find indices where elements of v should be inserted      |
|                                           | in a to maintain order.                                  |
| setfield(val, dtype[, offset])            | Put a value into a specified place in a field defined by |
|                                           | a data-type.                                             |
| setflags([write, align, uic])             | Set array flags WRITEABLE, ALIGNED, (WRITE-              |
|                                           | BACKIFCOPY and UPDATEIFCOPY), respec-                    |
|                                           | tively.                                                  |
| sort([axis, kind, order])                 | Sort an array, in-place.                                 |
| squaree([axis])                           | Remove single-dimensional entries from the shape         |
|                                           | of a.                                                    |
| std([axis, dtype, out, ddof, keepdims])   | Returns the standard deviation of the array elements     |
|                                           | along given axis.                                        |
| sum([axis, dtype, out, keepdims])         | Return the sum of the array elements over the given      |
|                                           | axis.                                                    |
| swapaxes(axis1, axis2)                    | Return a view of the array with axis1 and axis2 in-      |
|                                           | terchanged.                                              |
| take(indices[, axis, out, mode])          | Return an array formed from the elements of $a$ at the   |
|                                           | given indices.                                           |
| tobytes([order])                          | Construct Python bytes containing the raw data bytes     |
|                                           | in the array.                                            |
| tofile(fid[, sep, format])                | Write array to a file as text or binary (default).       |
| tolist()                                  | Return the array as a (possibly nested) list.            |
| tostring([order])                         | Construct Python bytes containing the raw data bytes     |
|                                           | in the array.                                            |
| trace([offset, axis1, axis2, dtype, out]) | Return the sum along diagonals of the array.             |
| $transpose$ (*axes)                       | Returns a view of the array with axes transposed.        |
| var([axis, dtype, out, ddof, keepdims])   | Returns the variance of the array elements, along        |
|                                           | given axis.                                              |
| view([dtype, type])                       | New view of array with the same data.                    |
| write_to_npz(filename)                    |                                                          |
| write_to_stack_image(folder_name)         |                                                          |
| zeros(shape[, voxels_size, ])             |                                                          |
| zeros_like(image_3d)                      |                                                          |

Table 18 – continued from previous page

# **Attributes**

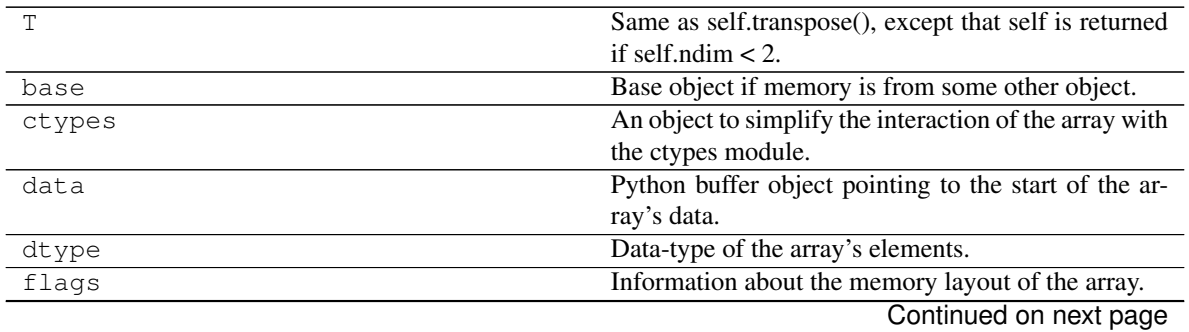

<span id="page-28-4"></span>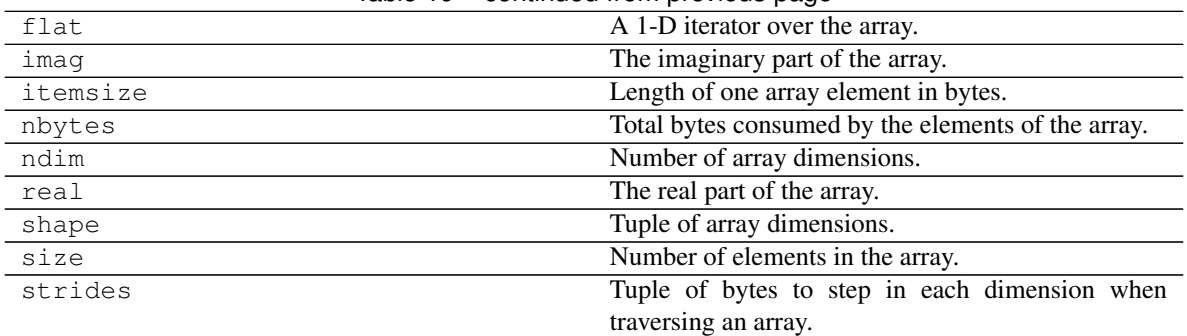

## Table 19 – continued from previous page

# **openalea.phenomenal.object.ImageView**

<span id="page-28-2"></span><span id="page-28-0"></span>**class** openalea.phenomenal.object.**ImageView**(*image*, *projection*, *inclusive=False*, *image\_ref=None*)

**\_\_init\_\_**(*image*, *projection*, *inclusive=False*, *image\_ref=None*) x.  $\text{init}\_\_$ ...) initializes x; see help(type(x)) for signature

## **Methods**

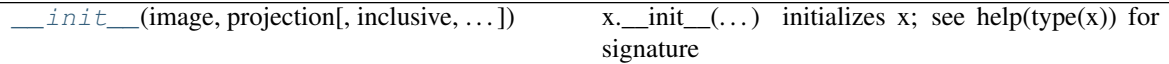

## **openalea.phenomenal.object.VoxelGrid**

<span id="page-28-3"></span><span id="page-28-1"></span>**class** openalea.phenomenal.object.**VoxelGrid**(*voxels\_position*, *voxels\_size*)

**\_\_init\_\_**(*voxels\_position*, *voxels\_size*)

x. init  $( \dots )$  initializes x; see help(type(x)) for signature

### **Methods**

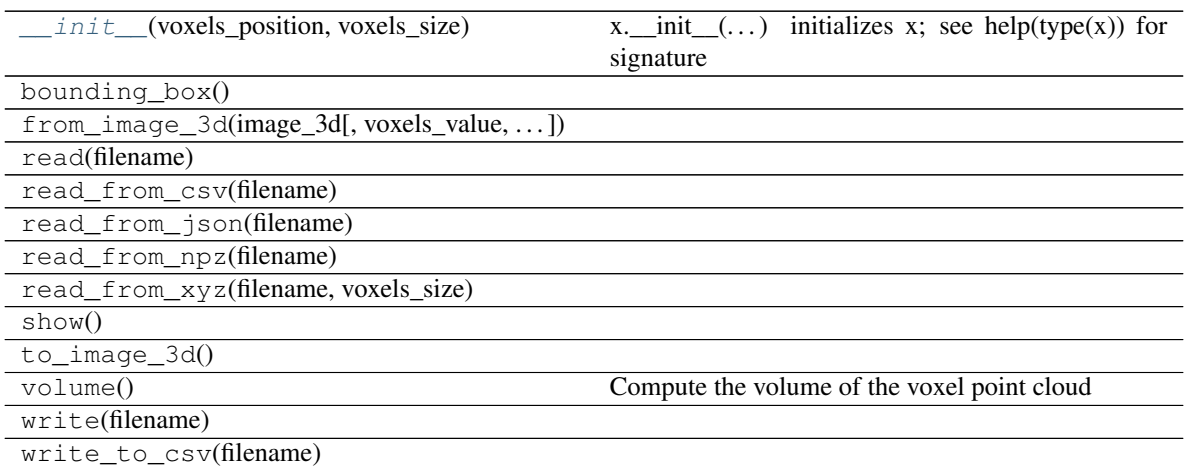

Continued on next page

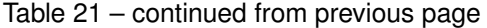

<span id="page-29-6"></span>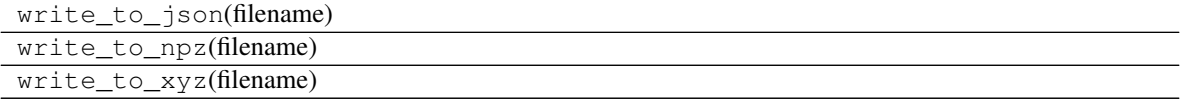

#### **Attributes**

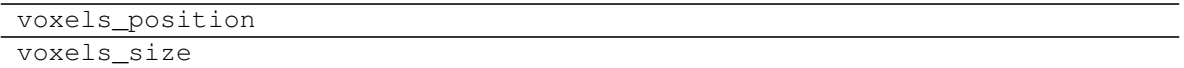

#### **openalea.phenomenal.object.VoxelSegment**

<span id="page-29-3"></span><span id="page-29-0"></span>**class** openalea.phenomenal.object.**VoxelSegment**(*polyline*, *voxels\_position*, *closest\_nodes*)

**\_\_init\_\_**(*polyline*, *voxels\_position*, *closest\_nodes*) x. \_init\_(...) initializes x; see help(type(x)) for signature

#### **Methods**

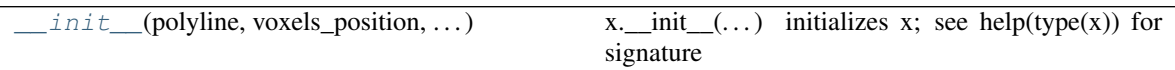

#### **openalea.phenomenal.object.VoxelOrgan**

<span id="page-29-4"></span><span id="page-29-1"></span>**class** openalea.phenomenal.object.**VoxelOrgan**(*label*, *sub\_label=None*)

**\_\_init\_\_**(*label*, *sub\_label=None*)

x. init  $(\dots)$  initializes x; see help(type(x)) for signature

#### **Methods**

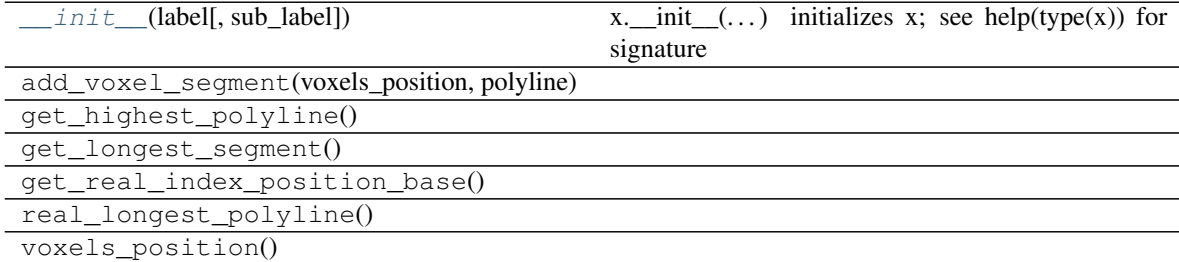

#### **openalea.phenomenal.object.VoxelSkeleton**

<span id="page-29-5"></span><span id="page-29-2"></span>**class** openalea.phenomenal.object.**VoxelSkeleton**(*segments*, *voxels\_size*)

**\_\_init\_\_**(*segments*, *voxels\_size*) x. \_\_init\_(...) initializes x; see help(type(x)) for signature

# <span id="page-30-4"></span>**Methods**

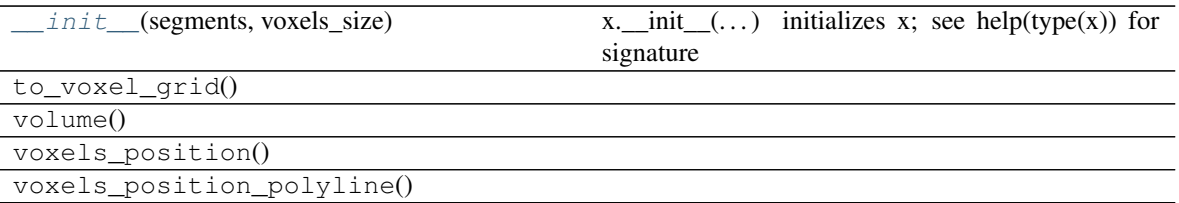

## **openalea.phenomenal.object.VoxelSegmentation**

<span id="page-30-2"></span><span id="page-30-1"></span>**class** openalea.phenomenal.object.**VoxelSegmentation**(*voxels\_size*)

**\_\_init\_\_**(*voxels\_size*)

x. \_init\_(...) initializes x; see help(type(x)) for signature

# **Methods**

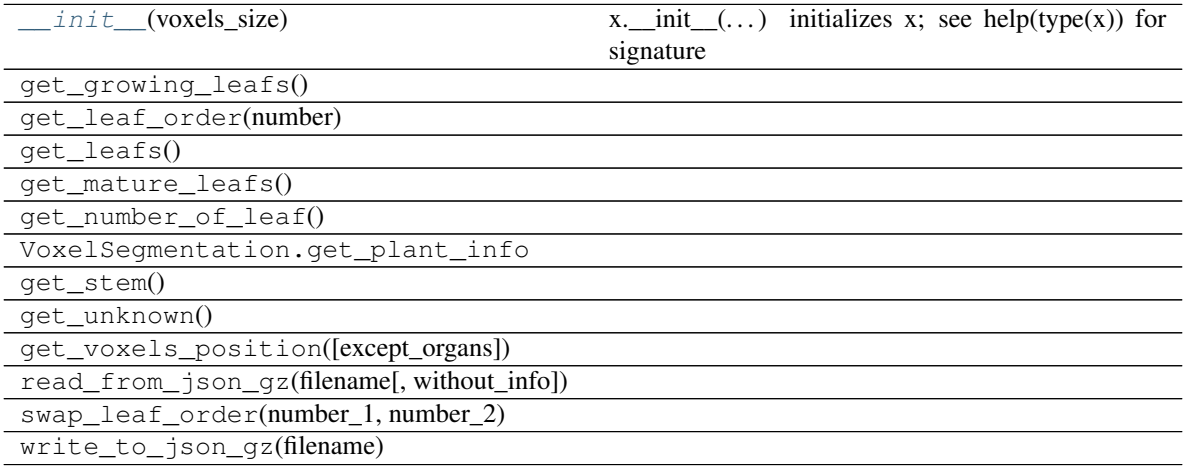

# <span id="page-30-0"></span>**Display**

## **Image**

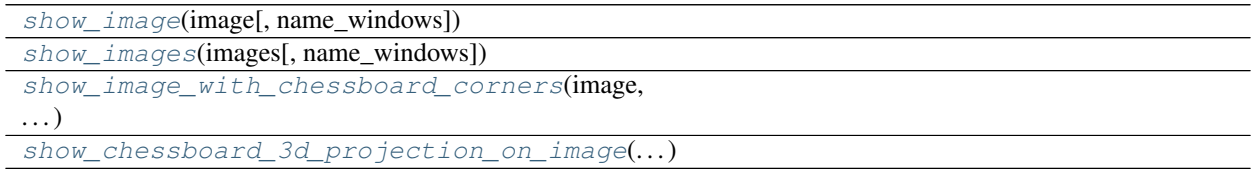

# **openalea.phenomenal.display.show\_image**

<span id="page-30-3"></span>openalea.phenomenal.display.**show\_image**(*image*, *name\_windows="*)

## <span id="page-31-5"></span>**openalea.phenomenal.display.show\_images**

<span id="page-31-0"></span>openalea.phenomenal.display.**show\_images**(*images*, *name\_windows="*)

### **openalea.phenomenal.display.show\_image\_with\_chessboard\_corners**

<span id="page-31-1"></span>openalea.phenomenal.display.**show\_image\_with\_chessboard\_corners**(*image*, *corners*, *name\_windows="*)

**openalea.phenomenal.display.show\_chessboard\_3d\_projection\_on\_image**

<span id="page-31-2"></span>openalea.phenomenal.display.**show\_chessboard\_3d\_projection\_on\_image**(*image*,

*points\_2d\_1*, *points\_2d\_2*, *figure\_name="*)

## **3D Data**

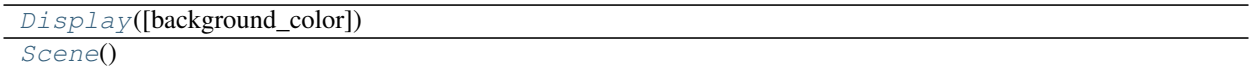

#### **openalea.phenomenal.display.Display**

<span id="page-31-4"></span><span id="page-31-3"></span>**class** openalea.phenomenal.display.**Display**(*background\_color=(1*, *1*, *1)*)

**\_\_init\_\_**(*background\_color=(1*, *1*, *1)*) x. \_init\_(...) initializes x; see help(type(x)) for signature

#### **Methods**

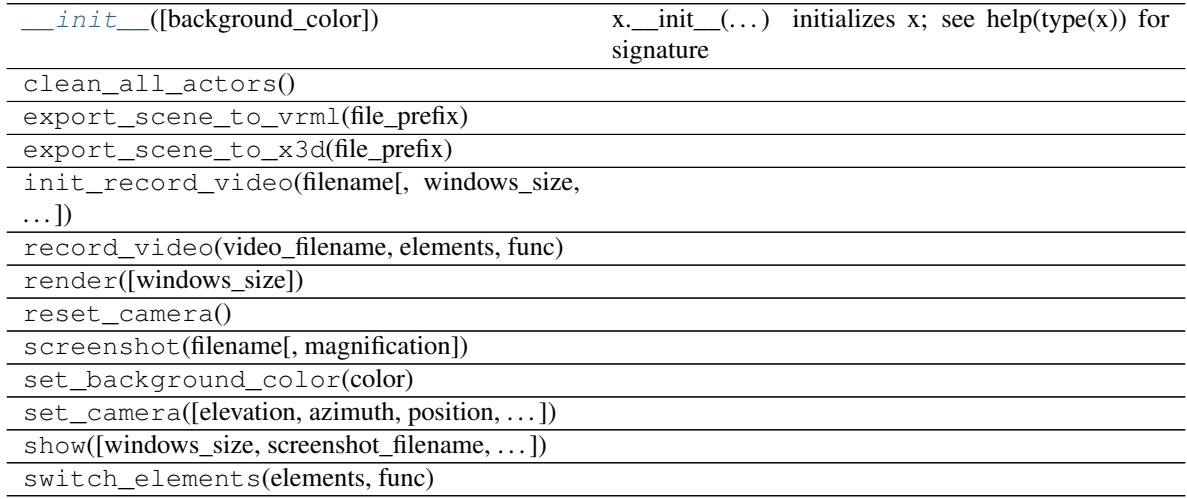

# <span id="page-32-2"></span>**openalea.phenomenal.display.Scene**

<span id="page-32-1"></span><span id="page-32-0"></span>**class** openalea.phenomenal.display.**Scene**

**\_\_init\_\_**() x.  $init$ <sub>(...</sub>) initializes x; see help(type(x)) for signature

## **Methods**

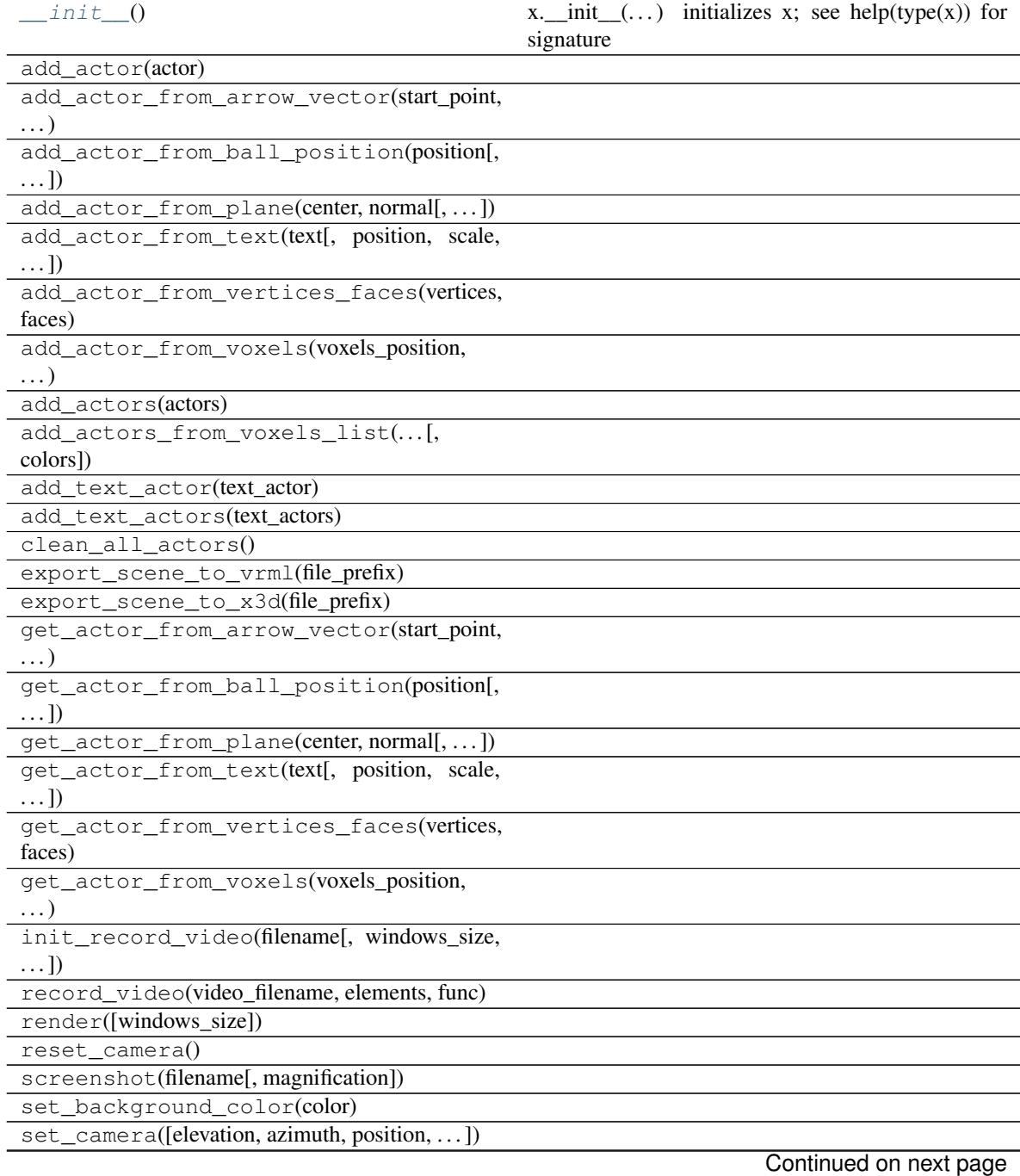

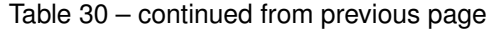

<span id="page-33-2"></span>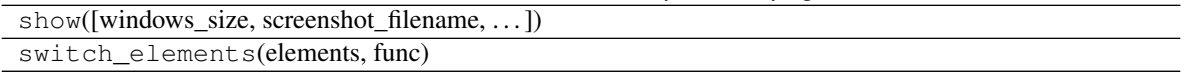

#### <span id="page-33-0"></span>**Multi-View Reconstruction**

## **Main's function**

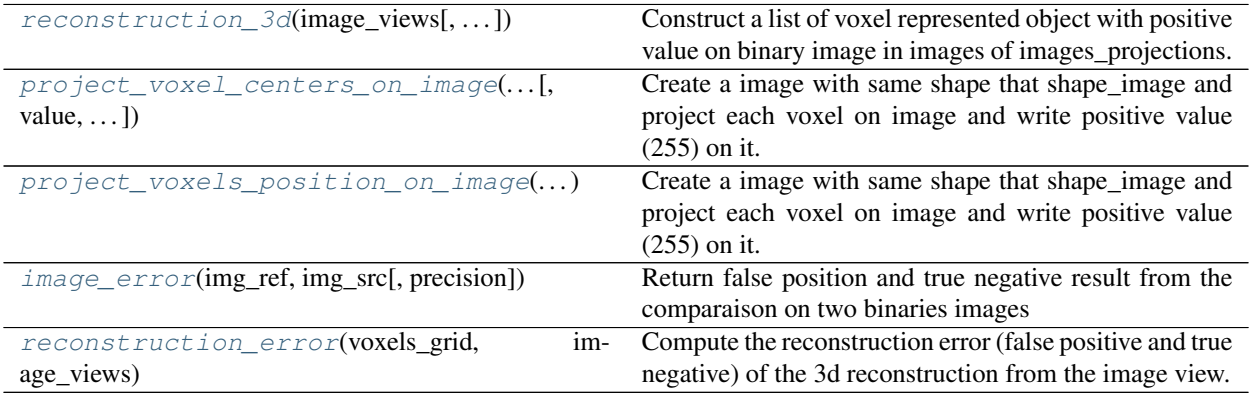

#### **openalea.phenomenal.multi\_view\_reconstruction.reconstruction\_3d**

<span id="page-33-1"></span>openalea.phenomenal.multi\_view\_reconstruction.**reconstruction\_3d**(*image\_views*,

```
vox-
els_size=4, er-
ror_tolerance=0,
voxel_center_origin=(0.0,
0.0, 0.0),
start_voxel_size=4096,
vox-
els_position=None,
attrac-
tor=None)
```
Construct a list of voxel represented object with positive value on binary image in images of images\_projections.

#### **Parameters**

- **image\_views** ([(image, projection), ..]) List of tuple (image, projection) where image is a binary image (numpy.ndarray) and function projection (function  $(x, y, z)$ )  $\rightarrow$  (x, y)) who take (x, y, z) position on return (x, y) position according space representation of this image
- **voxels\_size** ([float,](https://docs.python.org/3/library/functions.html#float) optional) Diameter size of the voxels
- **error\_tolerance** ([int,](https://docs.python.org/3/library/functions.html#int) optional) –
- **voxel\_center\_origin** ((x, y, z), optional) Center position of the first original voxel, who will be split.
- **start\_voxel\_size** ([int,](https://docs.python.org/3/library/functions.html#int) optional) Minimum size that the origin voxel size must include at beginning
- **voxels\_position** (numpy.ndarray, optional) List of first original voxel who will be split. If None, a list is create with the voxel\_center\_origin value.

#### <span id="page-34-2"></span>Returns out

Return type *[VoxelGrid](#page-28-1)*

#### **openalea.phenomenal.multi\_view\_reconstruction.project\_voxel\_centers\_on\_image**

<span id="page-34-0"></span>openalea.phenomenal.multi\_view\_reconstruction.**project\_voxel\_centers\_on\_image**(*voxels\_position*,

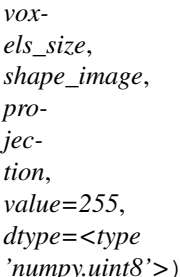

Create a image with same shape that shape\_image and project each voxel on image and write positive value (255) on it.

#### **Parameters**

- **voxels** position (numpy.ndarray) Voxels center position  $[[x, y, z], \dots]$
- **voxels\_size** ([float](https://docs.python.org/3/library/functions.html#float)) Diameter size of the voxels
- **shape\_image**  $(2-tuple) Size$  height and length of the image target projected
- **projection** (function  $((x, y, z)) \rightarrow (x, y)$ ) –

**Function of projection who take 1 argument (tuple of position**  $(x, y, z)$ **)** and return this position 2D (x, y)

- **value** ([int](https://docs.python.org/3/library/functions.html#int)) value between 0 and 255 of positive pixel. By default 255.
- **d[type](https://docs.python.org/3/library/functions.html#type)**  $(t \vee p e)$  numpy type of the returned image. By default numpy.uint8.

Returns out – Binary image

Return type numpy.ndarray

#### **openalea.phenomenal.multi\_view\_reconstruction.project\_voxels\_position\_on\_image**

<span id="page-34-1"></span>openalea.phenomenal.multi\_view\_reconstruction.**project\_voxels\_position\_on\_image**(*voxels\_position*,

```
vox-
els_size,
shape_image,
pro-
jec-
tion)
```
Create a image with same shape that shape image and project each voxel on image and write positive value (255) on it.

#### **Parameters**

- **voxels\_position** ( $[(x, y, z)]$ ) cList (collections.deque) of center position of voxel
- **voxels\_size** ([float](https://docs.python.org/3/library/functions.html#float)) Size of side geometry of voxel
- **shape\_image** (*Tuple*) size height and length of the image target projected

<span id="page-35-3"></span>• **projection** (function  $((x, y, z)) \rightarrow (x, y)$ ) –

Function of projection who take 1 argument (tuple of position  $(x, y, z)$ ) and return this position  $2D(x, y)$ 

```
Returns out – Binary image
```
Return type numpy.ndarray

#### **openalea.phenomenal.multi\_view\_reconstruction.image\_error**

<span id="page-35-1"></span>openalea.phenomenal.multi\_view\_reconstruction.**image\_error**(*img\_ref*, *img\_src*, *preci-*

*sion=2*) Return false position and true negative result from the comparaison on two binaries images

#### **openalea.phenomenal.multi\_view\_reconstruction.reconstruction\_error**

<span id="page-35-2"></span>openalea.phenomenal.multi\_view\_reconstruction.**reconstruction\_error**(*voxels\_grid*,

*age\_views*)

*im-*

Compute the reconstruction error (false positive and true negative) of the 3d reconstruction from the image view.

#### **Parameters**

- **img\_ref** (numpy.ndarray) binary image reference
- **projection** (function  $((x, y, z)) \rightarrow (x, y))$  -

Function of projection who take 1 argument (tuple of position  $(x, y, z)$ ) and return this position  $2D(x, y)$ 

- **voxels\_position** ( $[(x, y, z)]$ ) cList (collections.deque) of center position of voxel
- **voxels\_size** ([float](https://docs.python.org/3/library/functions.html#float)) Size of side geometry of voxel

Returns out – Error value

Return type [int](https://docs.python.org/3/library/functions.html#int)

#### <span id="page-35-0"></span>**Mesh**

#### **Algorithms**

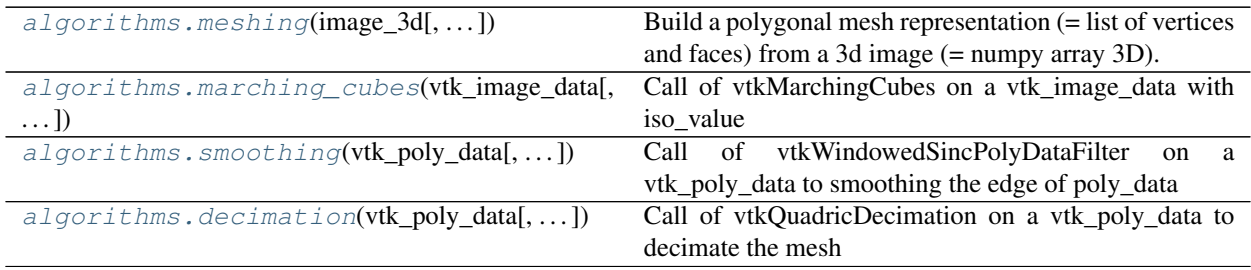

#### <span id="page-36-2"></span>**openalea.phenomenal.mesh.algorithms.meshing**

<span id="page-36-0"></span>openalea.phenomenal.mesh.algorithms.**meshing**(*image\_3d*, *smoothing\_iteration=0*, *reduction=0.0*, *verbose=False*)

Build a polygonal mesh representation (= list of vertices and faces) from a 3d image (= numpy array 3D).

More, some option, is available to smooth the 3D object representation and reduce the number triangle.

Firstly : A marching cubes algorithm is apply to compute the polygonal mesh.

Secondly : A smoothing algorithm is apply according the number of iteration given

Thirdly : A mesh decimation algorithm is apply according the percentage of reduction given.

#### **Parameters**

- **image\_3d** (3D numpy array) 3D Array with positive values
- **smoothing\_iteration** ([int,](https://docs.python.org/3/library/functions.html#int) optional) Number of iteration for smoothing
- **reduction** ([float,](https://docs.python.org/3/library/functions.html#float) optional) Center position of the first original voxel, who will be split. 0 and 1
- **verbose** ([bool,](https://docs.python.org/3/library/functions.html#bool) optional) If True, print for some information of each part of the algorithms

#### Returns

- vertices  $(f(x, y, z), \ldots)$  Spatial coordinates for unique mesh vertices.
- faces  $(f(V1, V2, V3), \ldots)$  Define triangular faces via referencing vertex indices from vertices. This algorithm specifically outputs triangles, so each face has exactly three indices

#### **openalea.phenomenal.mesh.algorithms.marching\_cubes**

```
openalea.phenomenal.mesh.algorithms.marching_cubes(vtk_image_data, iso_value=0.5,
                                                         verbose=False)
```
Call of vtkMarchingCubes on a vtk\_image\_data with iso\_value

vtkMarchingCubes is a filter that takes as input a volume (e.g., 3D structured point set) and generates on output one or more isosurfaces.

One or more contour values must be specified to generate the isosurfaces. Alternatively, you can specify a min/max scalar range and the number of contours to generate a series of evenly spaced contour values.

#### **Parameters**

- **vtk\_image\_data** (vtkImageData) vtkImageData is a data object that is a concrete implementation of vtkDataSet. vtkImageData represents a geometric structure that is a topological and geometrical regular array of points. Examples include volumes (voxel data) and pixmaps.
- **iso** value (*[float,](https://docs.python.org/3/library/functions.html#float) optional*) Contour value to search for isosurfaces in volume.
- **verbose** ([bool,](https://docs.python.org/3/library/functions.html#bool) optional) If True, print for some information of each part of the algorithms
- Returns put vtkPolyData is a data object that is a concrete implementation of vtkDataSet. vtkPolyData represents a geometric structure consisting of vertices, lines, polygons, and/or triangle strips. Point and cell attribute values (e.g., scalars, vectors, etc.)

Return type vtkPolyData

#### <span id="page-37-2"></span>**openalea.phenomenal.mesh.algorithms.smoothing**

<span id="page-37-0"></span>openalea.phenomenal.mesh.algorithms.**smoothing**(*vtk\_poly\_data*, *feature\_angle=120.0*, *number\_of\_iteration=5*, *pass\_band=0.01*, *verbose=False*)

Call of vtkWindowedSincPolyDataFilter on a vtk poly data to smoothing the edge of poly data

#### Parameters

- vtk\_poly\_data (vtkPolyData) vtkPolyData is a data object that is a concrete implementation of vtkDataSet. vtkPolyData represents a geometric structure consisting of vertices, lines, polygons, and/or triangle strips. Point and cell attribute values (e.g., scalars, vectors, etc.) also are represented.
- **feature\_angle** (*[float,](https://docs.python.org/3/library/functions.html#float) optional*) Feature angle for sharp edge identification.
- **number\_of\_iteration** ([float,](https://docs.python.org/3/library/functions.html#float) optional) Number of iteration of smoothing
- **pass\_band** ([float,](https://docs.python.org/3/library/functions.html#float) optional) Passband value for the windowed sinc filter
- **verbose** ([bool,](https://docs.python.org/3/library/functions.html#bool) optional) If True, print for some information of each part of the algorithms
- Returns out vtkPolyData is a data object that is a concrete implementation of vtkDataSet. vtkPoly-Data represents a geometric structure consisting of vertices, lines, polygons, and/or triangle strips. Point and cell attribute values (e.g., scalars, vectors, etc.)

#### Return type vtkPolyData

#### **openalea.phenomenal.mesh.algorithms.decimation**

<span id="page-37-1"></span>openalea.phenomenal.mesh.algorithms.**decimation**(*vtk\_poly\_data*, *reduction=0.95*, *verbose=False*)

Call of vtkQuadricDecimation on a vtk\_poly\_data to decimate the mesh

#### **Parameters**

- **vtk\_poly\_data** (vtkPolyData) vtkPolyData is a data object that is a concrete implementation of vtkDataSet. vtkPolyData represents a geometric structure consisting of vertices, lines, polygons, and/or triangle strips. Point and cell attribute values (e.g., scalars, vectors, etc.) also are represented.
- **reduction** ([float,](https://docs.python.org/3/library/functions.html#float) optional) Percentage of reduction for the decimation 0.95 will reduce the vtk poly date of 95%
- **verbose** ([bool,](https://docs.python.org/3/library/functions.html#bool) optional) If True, print for some information of each part of the algorithms
- Returns out vtkPolyData is a data object that is a concrete implementation of vtkDataSet. vtkPoly-Data represents a geometric structure consisting of vertices, lines, polygons, and/or triangle strips. Point and cell attribute values (e.g., scalars, vectors, etc.)

Return type vtkPolyData

#### **Formats**

<span id="page-38-4"></span>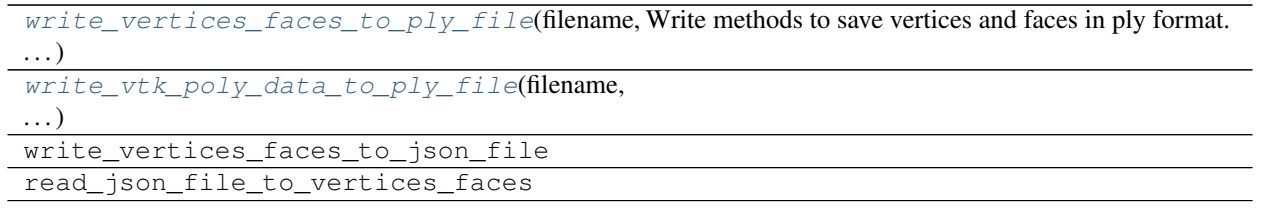

#### **openalea.phenomenal.mesh.write\_vertices\_faces\_to\_ply\_file**

<span id="page-38-0"></span>openalea.phenomenal.mesh.**write\_vertices\_faces\_to\_ply\_file**(*filename*, *vertices*, *faces*, *vertices\_colors=None*, *faces\_colors=None*)

Write methods to save vertices and faces in ply format.

#### **openalea.phenomenal.mesh.write\_vtk\_poly\_data\_to\_ply\_file**

<span id="page-38-1"></span>openalea.phenomenal.mesh.**write\_vtk\_poly\_data\_to\_ply\_file**(*filename*, *vtk\_poly\_data*)

#### **Routines**

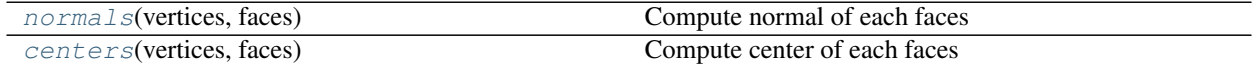

#### **openalea.phenomenal.mesh.normals**

<span id="page-38-2"></span>openalea.phenomenal.mesh.**normals**(*vertices*, *faces*) Compute normal of each faces

#### **Parameters**

- **vertices** ([(x, y, z), ..]) Spatial coordinates for unique mesh vertices.
- **faces** ([(V1, V2, V3), ..]) Define triangular faces via referencing vertex indices from vertices. This algorithm specifically outputs triangles, so each face has exactly three indices

Returns out – List of vector direction of the normal in the same order that faces

**Return type**  $[(x, y, z),...]$ 

#### **openalea.phenomenal.mesh.centers**

```
openalea.phenomenal.mesh.centers(vertices, faces)
     Compute center of each faces
```
#### Parameters

• **vertices** ( $[(x, y, z), ...]$ ) – Spatial coordinates for unique mesh vertices.

<span id="page-39-5"></span>• **faces** ( $[(V1, V2, V3), ...)$  – Define triangular faces via referencing vertex indices from vertices. This algorithm specifically outputs triangles, so each face has exactly three indices

Returns out – List of center of faces in the same order that faces

**Return type**  $[(x, y, z),...]$ 

#### **VTK Transformation**

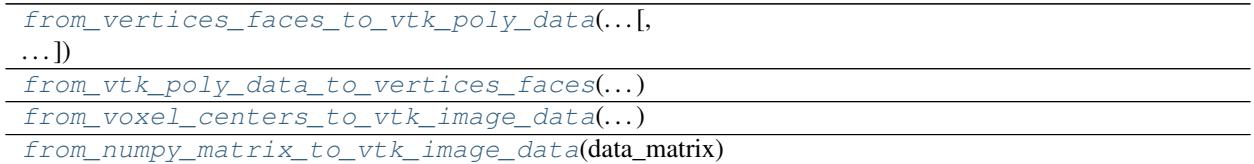

#### **openalea.phenomenal.mesh.from\_vertices\_faces\_to\_vtk\_poly\_data**

<span id="page-39-1"></span>openalea.phenomenal.mesh.**from\_vertices\_faces\_to\_vtk\_poly\_data**(*vertices*,

*faces*, *vertices\_colors=None*, *faces\_colors=None*)

#### **openalea.phenomenal.mesh.from\_vtk\_poly\_data\_to\_vertices\_faces**

<span id="page-39-2"></span>openalea.phenomenal.mesh.**from\_vtk\_poly\_data\_to\_vertices\_faces**(*vtk\_poly\_data*)

**openalea.phenomenal.mesh.from\_voxel\_centers\_to\_vtk\_image\_data**

<span id="page-39-3"></span>openalea.phenomenal.mesh.**from\_voxel\_centers\_to\_vtk\_image\_data**(*voxel\_centers*, *voxel\_size*)

**openalea.phenomenal.mesh.from\_numpy\_matrix\_to\_vtk\_image\_data**

<span id="page-39-4"></span><span id="page-39-0"></span>openalea.phenomenal.mesh.**from\_numpy\_matrix\_to\_vtk\_image\_data**(*data\_matrix*)

#### **3D Segmentation**

#### **Skeletonization**

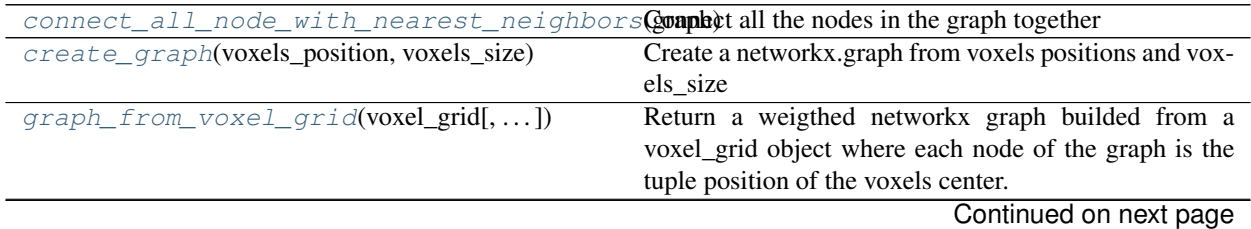

<span id="page-40-3"></span>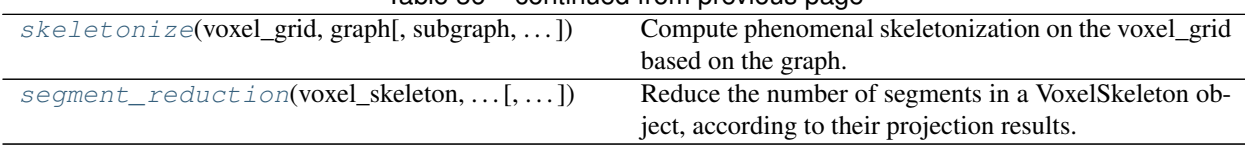

## Table 36 – continued from previous page

# **openalea.phenomenal.segmentation.connect\_all\_node\_with\_nearest\_neighbors**

<span id="page-40-0"></span>openalea.phenomenal.segmentation.**connect\_all\_node\_with\_nearest\_neighbors**(*graph*) Connect all the nodes in the graph together

Parameters **graph** (networkx.Graph) –

Returns graph

Return type networkx.Graph

#### **openalea.phenomenal.segmentation.create\_graph**

<span id="page-40-1"></span>openalea.phenomenal.segmentation.**create\_graph**(*voxels\_position*, *voxels\_size*) Create a networkx.graph from voxels positions and voxels\_size

**Parameters** 

- **voxels\_position** ([list](https://docs.python.org/3/library/stdtypes.html#list)) list of 3-tuple
- **voxels\_size** ([int](https://docs.python.org/3/library/functions.html#int)) Diameter size of voxels

Returns graph

Return type networkx.Graph

#### **openalea.phenomenal.segmentation.graph\_from\_voxel\_grid**

<span id="page-40-2"></span>openalea.phenomenal.segmentation.**graph\_from\_voxel\_grid**(*voxel\_grid*, *connect\_all\_point=True*) Return a weigthed networkx graph builded from a voxel\_grid object where each node of the graph is the tuple position of the voxels center. Each node are edged, if present, to the nodes depict their 26-neigbors in the voxel\_grid. The weigth of each edge is the distance between their voxel center position.

If connect\_all\_point is False, then the graph returned is the subgraph with the biggest connected components. If connect\_all\_point is True, the subgraph of connected components are edged via the closest neighbors between the subgraph with a weigth equal to the distance between their position.

**Parameters** 

• **voxel\_grid** ([VoxelGrid](#page-28-1)) –

• **connect\_all\_point** ([bool,](https://docs.python.org/3/library/functions.html#bool) optional) –

Returns graph

Return type networkx.Graph

#### <span id="page-41-2"></span>**openalea.phenomenal.segmentation.skeletonize**

```
openalea.phenomenal.segmentation.skeletonize(voxel_grid, graph, subgraph=None, vox-
                                                      els_position_remain=None, mode='plane',
                                                      plane_width=None, ball_radius=None,
                                                      neighbor_size=45)
```
Compute phenomenal skeletonization on the voxel\_grid based on the graph.

#### **Parameters**

- **voxel\_grid** ([VoxelGrid](#page-28-1)) –
- **graph** (networkx.Graph) –
- **subgraph** (networkx.graph, optional) If not None, perfom the computation of the shorted paths on the subgraph and remove voxels
- **mode** ([str,](https://docs.python.org/3/library/stdtypes.html#str) optional) Mode for intercept point along the paths. Two mode available, "ball" or "plane". By default "plane" mode.
- **plane\_width** ([int,](https://docs.python.org/3/library/functions.html#int) optional) Size in mm of the width of the plane. By default or if None is equal to the voxel\_size of the voxel\_grid
- **ball\_radius** ([int,](https://docs.python.org/3/library/functions.html#int) optional) Size in mm of the radius of the ball. By default or if None is equal to the voxel\_size \* 4 of the voxel\_grid

#### Returns voxel\_skeleton

Return type *[VoxelSkeleton](#page-29-2)*

#### **openalea.phenomenal.segmentation.segment\_reduction**

```
openalea.phenomenal.segmentation.segment_reduction(voxel_skeleton, image_projection,
                                                             required_visible=4,
                                                             nb_min_pixel=100)
```
Reduce the number of segments in a VoxelSkeleton object, according to their projection results. Each segments are kept if their projection on the images are not cover by the projection of the other segments in number required\_visible. Segments are not cover if their remaining projected pixel are superio to nb\_min\_pixel.

#### **Parameters**

- **voxel\_skeleton** ([VoxelSkeleton](#page-29-2)) –
- **image\_projection** (list of tuple (image, projection)) –
- **required\_visible** ([int,](https://docs.python.org/3/library/functions.html#int) optional) Number of required not\_covered segment to kept it.
- **nb** min pixel ([int,](https://docs.python.org/3/library/functions.html#int) optional) Number of remaining pixel required to consider segment not covered

#### **Maize Segmentation**

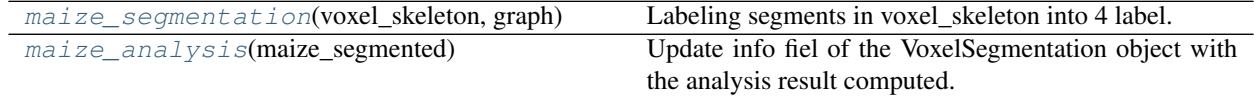

## <span id="page-42-2"></span>**openalea.phenomenal.segmentation.maize\_segmentation**

<span id="page-42-0"></span>openalea.phenomenal.segmentation.**maize\_segmentation**(*voxel\_skeleton*, *graph*)

Labeling segments in voxel skeleton into 4 label. The label are "stem", "growing leaf", "mature leaf", "unknown". :param voxel\_skeleton: :type voxel\_skeleton: openalea.phenomenal.object.VoxelSkeleton :param graph: :type graph: networkx.Graph

#### Returns vms

Return type *[VoxelSegmentation](#page-30-1)*

#### **openalea.phenomenal.segmentation.maize\_analysis**

<span id="page-42-1"></span>openalea.phenomenal.segmentation.**maize\_analysis**(*maize\_segmented*)

Update info fiel of the VoxelSegmentation object with the analysis result computed. Each organ are a specific algorithm to extract information.

Parameters **maize\_segmented** ([VoxelSegmentation](#page-30-1)) –

Returns maize\_segmented

Return type *[VoxelSegmentation](#page-30-1)*

# CHAPTER 4

# Authors

- <span id="page-44-0"></span>• Artzet Simon [\(simon.artzet@gmail.com\)](mailto:simon.artzet@gmail.com)
- Fournier Christian [\(christian.fournier@inra.fr\)](mailto:christian.fournier@inra.fr)
- Christophe Pradal
- Brichet Nicolas [\(brichet@supagro.inra.fr\)](mailto:brichet@supagro.inra.fr)
- Chopard Jerome [\(revesansparole@gmail.com\)](mailto:revesansparole@gmail.com)
- Mielewczik Michael

# CHAPTER 5

License

<span id="page-46-0"></span>Phenomenal is released under a Cecill-C license.

Note: [Cecill-C](http://www.cecill.info/licences/Licence_CeCILL-C_V1-en.html) license is a LGPL compatible license.

# Python Module Index

# <span id="page-48-0"></span>o

```
openalea.phenomenal.calibration, 18
openalea.phenomenal.data, 11
openalea.phenomenal.display, 27
openalea.phenomenal.image, 14
openalea.phenomenal.mesh, 32
openalea.phenomenal.multi_view_reconstruction,
       30
openalea.phenomenal.object, 22
openalea.phenomenal.segmentation, 36
```
# Index

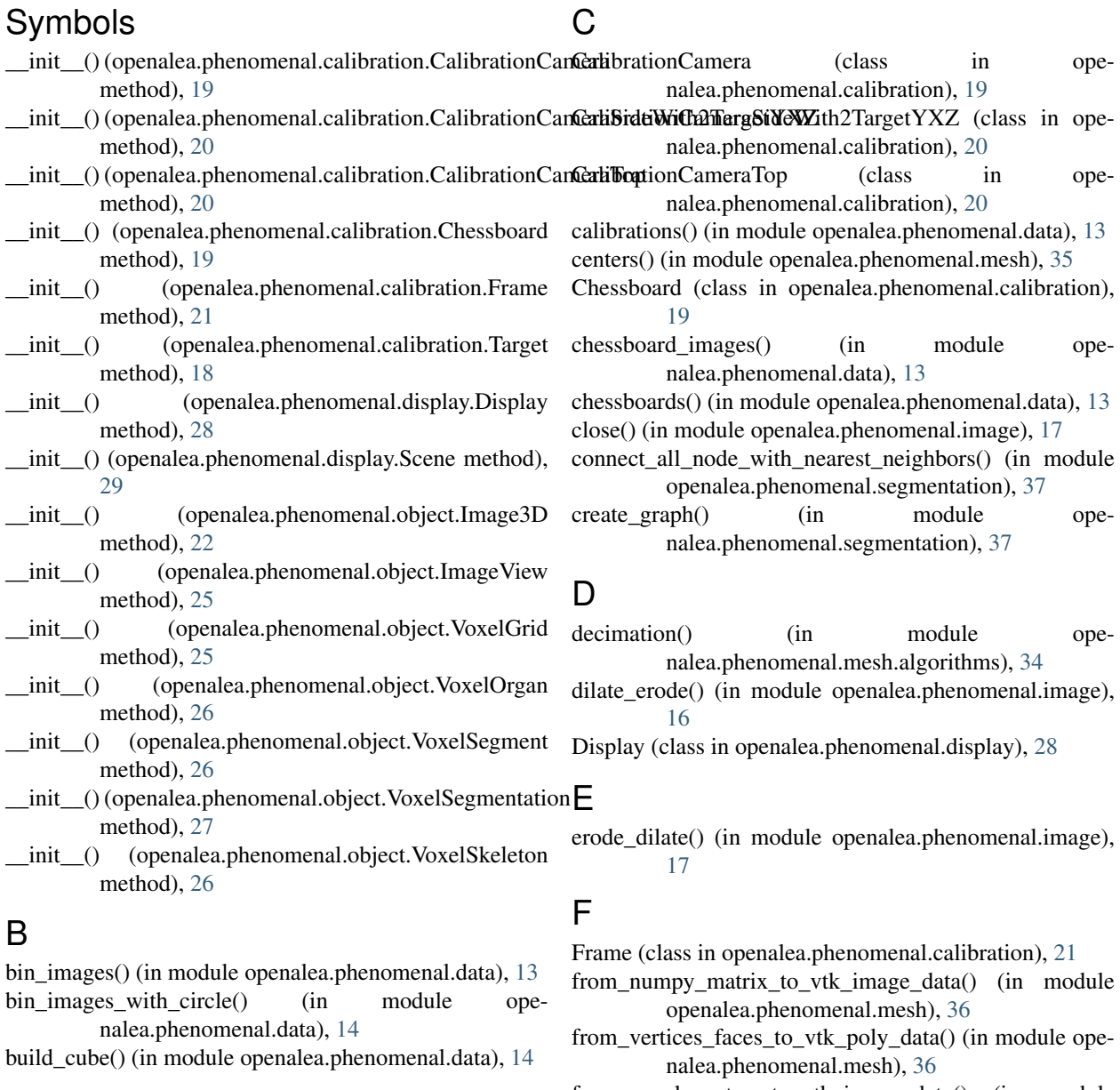

from\_voxel\_centers\_to\_vtk\_image\_data() (in module openalea.phenomenal.mesh), [36](#page-39-5)

from\_vtk\_poly\_data\_to\_vertices\_faces() (in module ope-project\_voxels\_position\_on\_image() (in module openalea.phenomenal.mesh), [36](#page-39-5)

# G

graph\_from\_voxel\_grid() (in module openalea.phenomenal.segmentation), [37](#page-40-3)

# I

Image3D (class in openalea.phenomenal.object), [22](#page-25-5) image\_error() (in module openalea.phenomenal.multi\_view\_reconstruction), [32](#page-35-3)

ImageView (class in openalea.phenomenal.object), [25](#page-28-4)

# M

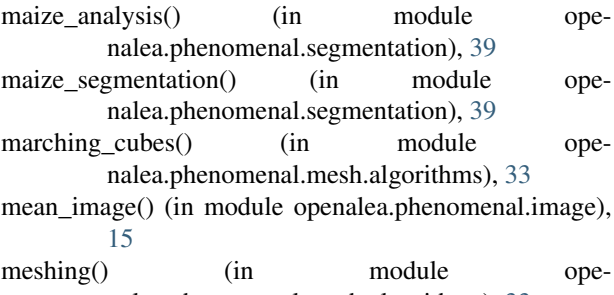

nalea.phenomenal.mesh.algorithms), [33](#page-36-2)

# N

normals() (in module openalea.phenomenal.mesh), [35](#page-38-4)

# O

openalea.phenomenal.calibration (module), [18](#page-21-5) openalea.phenomenal.data (module), [11](#page-14-4) openalea.phenomenal.display (module), [27](#page-30-4) openalea.phenomenal.image (module), [14](#page-17-5) openalea.phenomenal.mesh (module), [32](#page-35-3) openalea.phenomenal.multi\_view\_reconstruction (module), [30](#page-33-2) openalea.phenomenal.object (module), [22](#page-25-5) openalea.phenomenal.segmentation (module), [36](#page-39-5)

# P

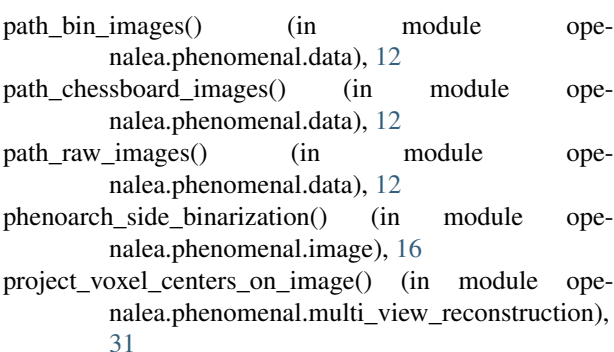

nalea.phenomenal.multi\_view\_reconstruction), [31](#page-34-2)

# R

raw images() (in module openalea.phenomenal.data), [13](#page-16-6) read\_image() (in module openalea.phenomenal.image), [18](#page-21-5)

- reconstruction 3d() (in module openalea.phenomenal.multi\_view\_reconstruction), [30](#page-33-2)
- reconstruction\_error() (in module openalea.phenomenal.multi\_view\_reconstruction), [32](#page-35-3)

# S

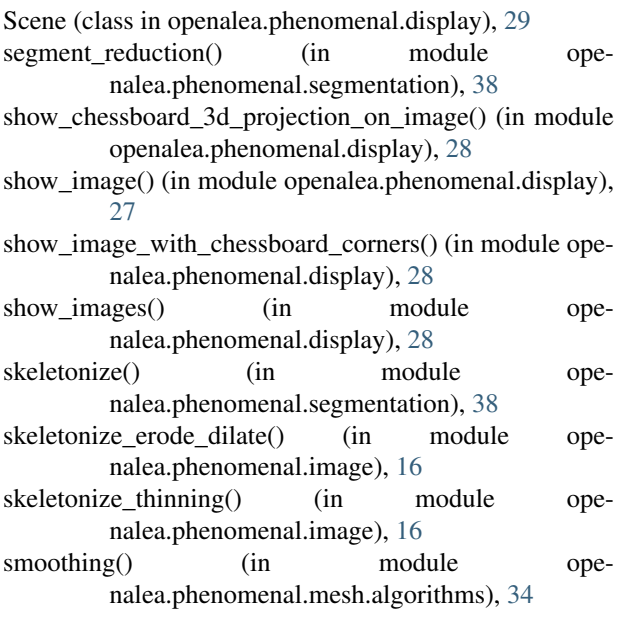

# T

Target (class in openalea.phenomenal.calibration), [18](#page-21-5) threshold\_hsv() (in module openalea.phenomenal.image), [15](#page-18-2) threshold\_meanshift() (in module openalea.phenomenal.image), [14](#page-17-5) tutorial data binarization mask() (in module openalea.phenomenal.data), [14](#page-17-5)

# V

voxel\_grid() (in module openalea.phenomenal.data), [13](#page-16-6) VoxelGrid (class in openalea.phenomenal.object), [25](#page-28-4) VoxelOrgan (class in openalea.phenomenal.object), [26](#page-29-6) VoxelSegment (class in openalea.phenomenal.object), [26](#page-29-6) VoxelSegmentation (class in openalea.phenomenal.object), [27](#page-30-4) VoxelSkeleton (class in openalea.phenomenal.object), [26](#page-29-6)

# W

- write\_image() (in module openalea.phenomenal.image), [18](#page-21-5)
- write\_vertices\_faces\_to\_ply\_file() (in module openalea.phenomenal.mesh), [35](#page-38-4)
- write\_vtk\_poly\_data\_to\_ply\_file() (in module openalea.phenomenal.mesh), [35](#page-38-4)

# X

x\_axis (in module openalea.phenomenal.calibration), [22](#page-25-5)

# Y

y\_axis (in module openalea.phenomenal.calibration), [22](#page-25-5)

# Z

z\_axis (in module openalea.phenomenal.calibration), [22](#page-25-5)